# 取扱説明書 **RIA14**

ループ電源型プロセス表示器

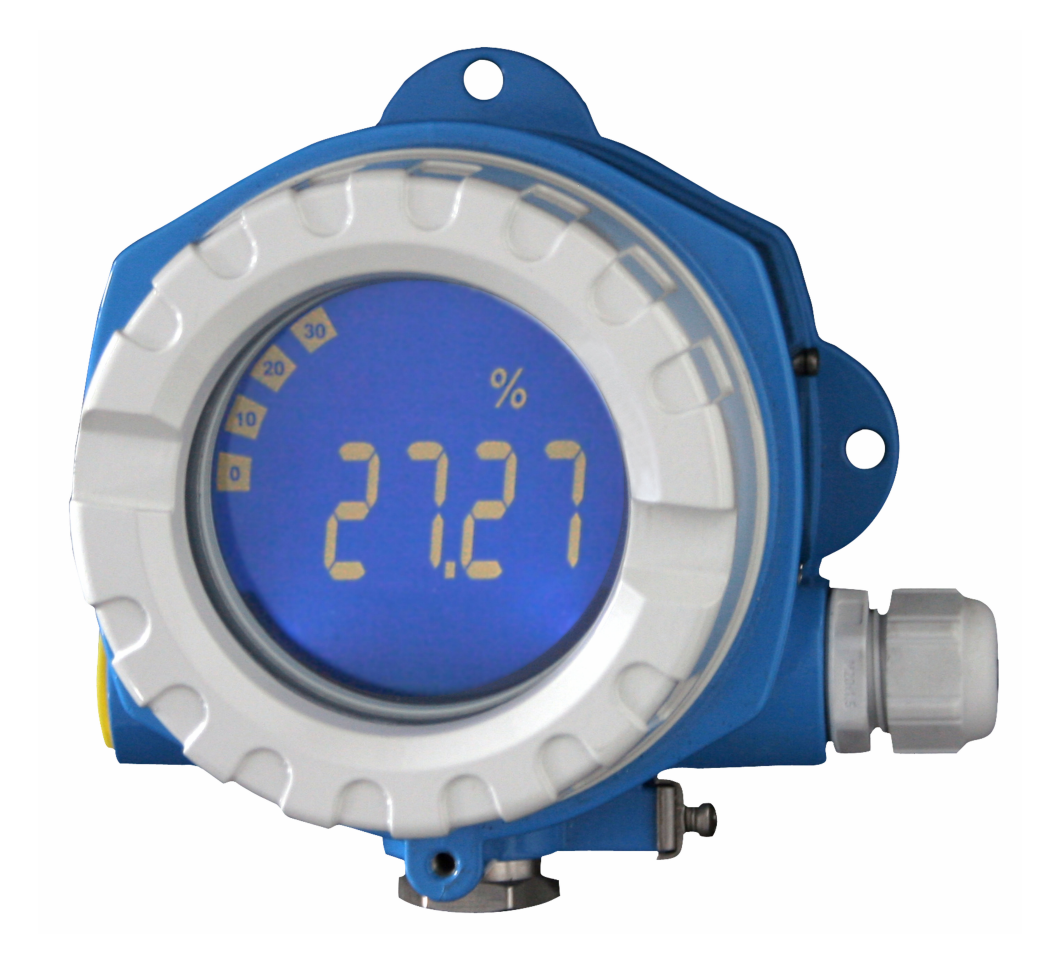

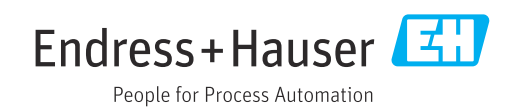

# 目次

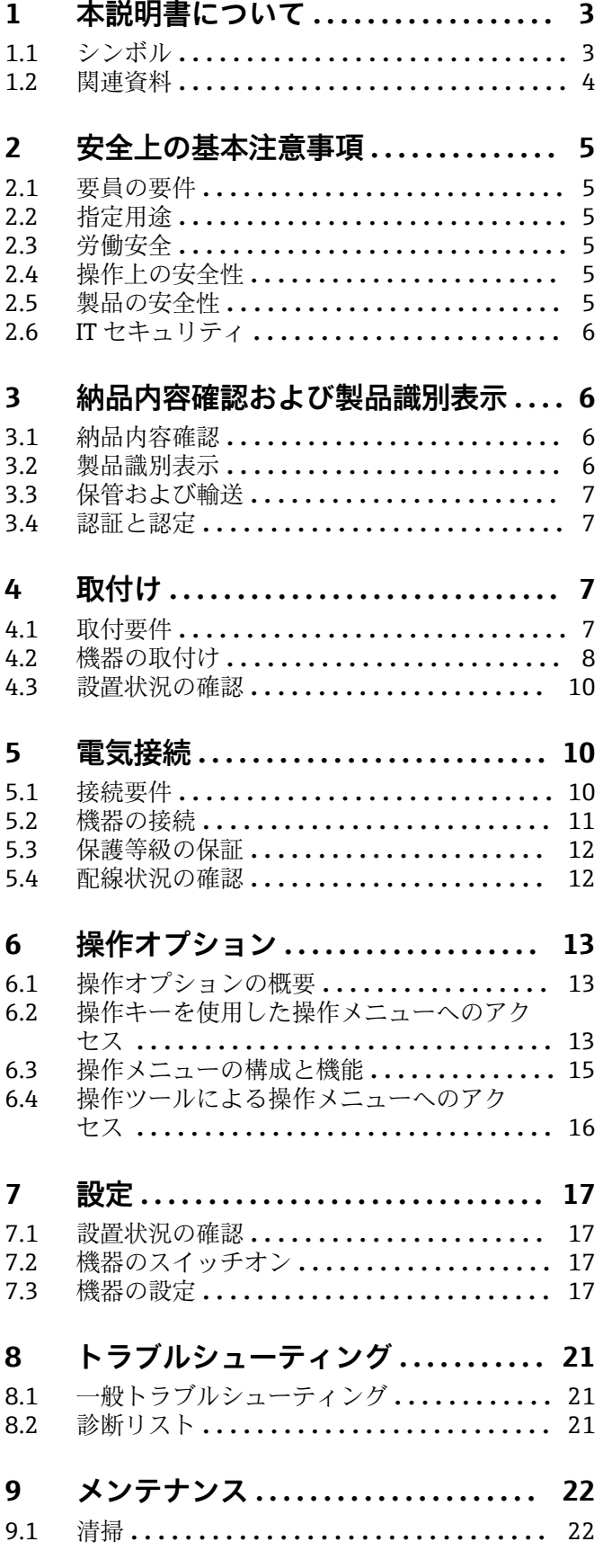

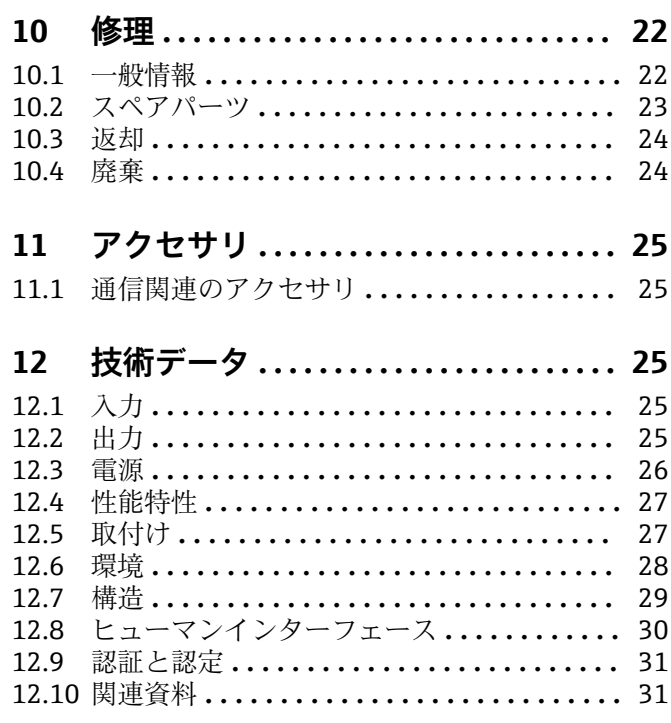

## <span id="page-2-0"></span>**1 本説明書について**

## **1.1 シンボル**

## **1.1.1 安全シンボル**

#### **A** 危険

このシンボルは危険な状況に対する警告を表します。この表示を無視して適切な対処 を怠った場合、死亡、重傷、爆発などの重大事故が発生する可能性があります。

#### $\Lambda$  警告

このシンボルは危険な状況に対する警告を表します。この表示を無視して適切な対処 を怠った場合、死亡、重傷、爆発などの重大事故が発生する可能性があります。

#### **A 注意**

このシンボルは危険な状況に対する警告を表します。この表示を無視して適切な対処 を怠った場合、軽傷または中程度の傷害事故が発生する可能性があります。

#### **|注記|**

人身傷害につながらない、手順やその他の事象に関する情報を示すシンボルです。

### **1.1.2 電気シンボル**

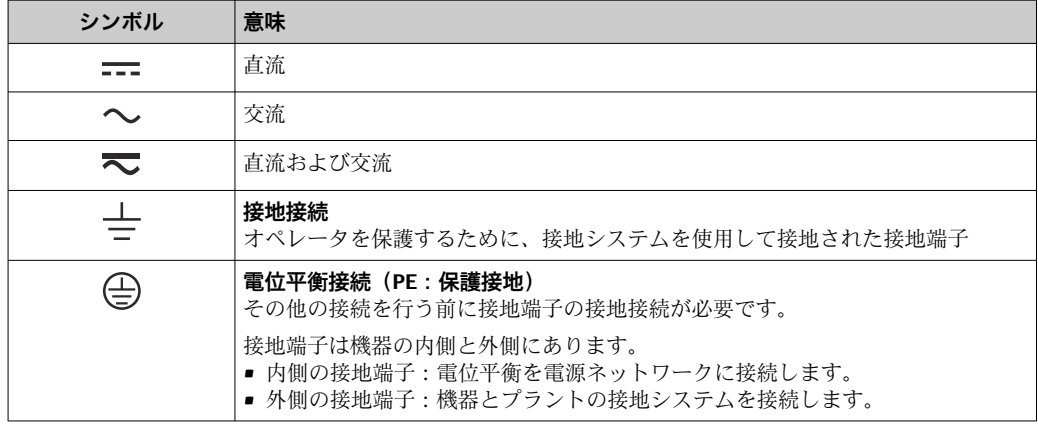

## **1.1.3 特定情報に関するシンボル**

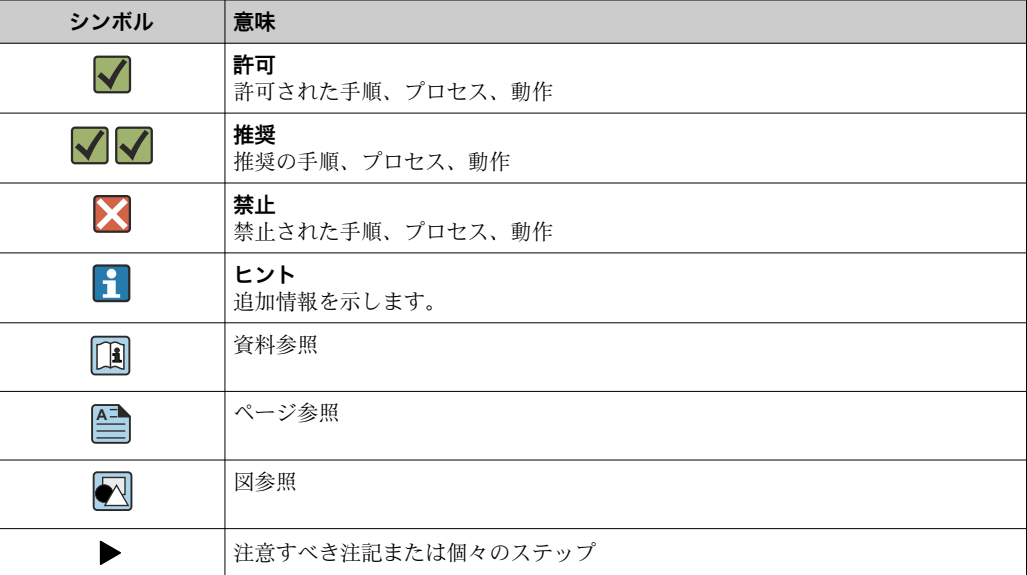

<span id="page-3-0"></span>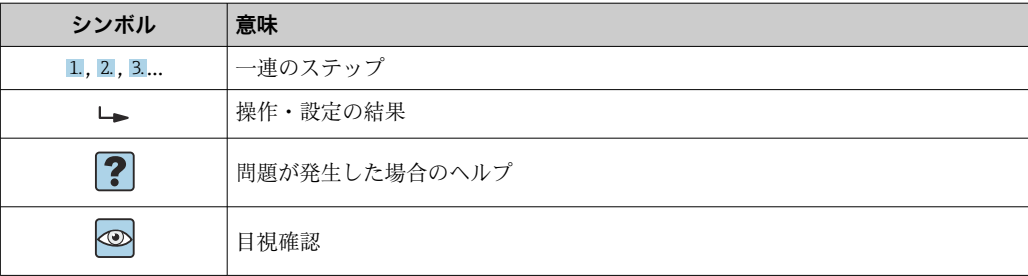

## **1.1.4 図中のシンボル**

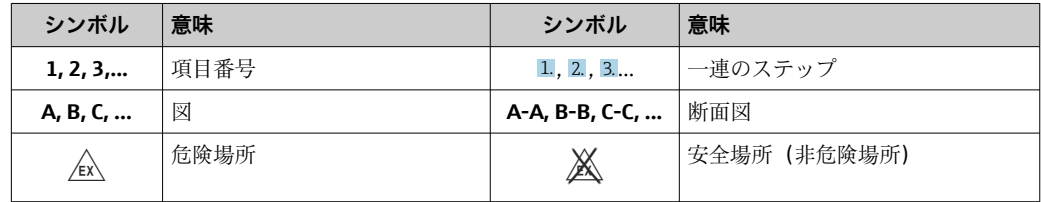

## **1.2 関連資料**

■ 関連する技術資料の概要については、以下を参照してください。

- ■デバイスビューワー [\(www.endress.com/deviceviewer](https://www.endress.com/deviceviewer)):銘板のシリアル番号を 入力します。
	- Endress+Hauser Operations アプリ:銘板のシリアル番号を入力するか、銘板の マトリクスコードをスキャンしてください。

## **1.2.1 資料の機能**

ご注文のバージョンに応じて、以下の資料が提供されます。

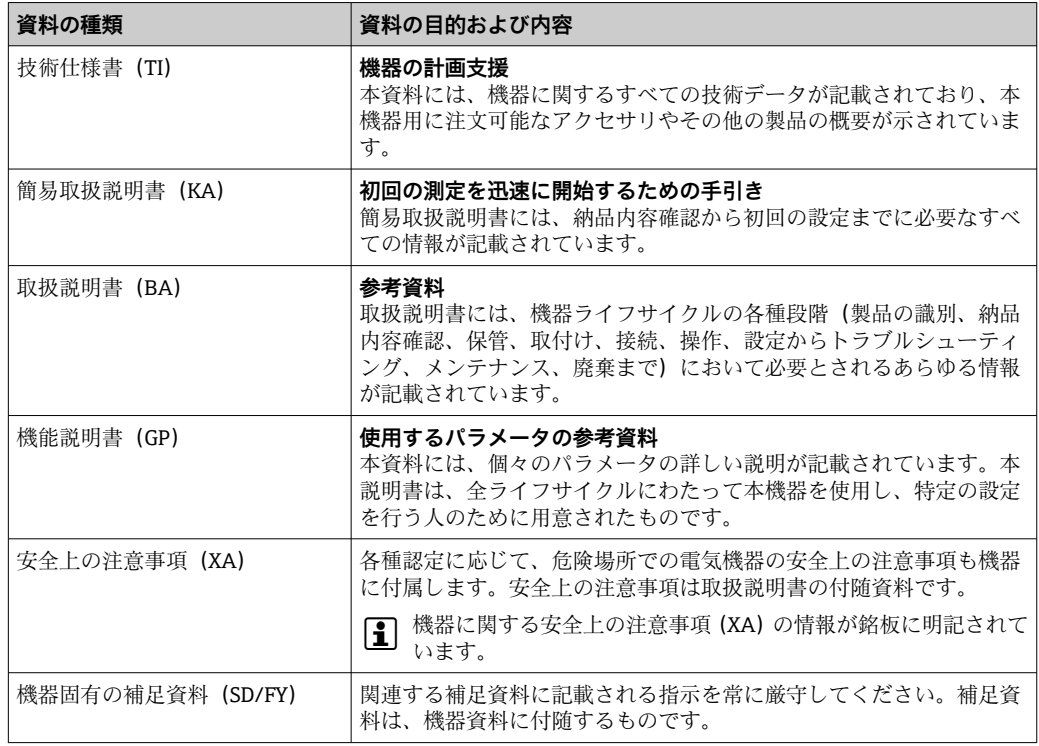

## <span id="page-4-0"></span>**2 安全上の基本注意事項**

## **2.1 要員の要件**

設置、設定、診断、およびメンテナンスを実施する要員は、以下の要件を満たさなけれ ばなりません。

- ▶ 訓練を受けて、当該任務および作業に関する資格を取得した専門作業員であること。
- ▶ 施設責任者の許可を得ていること。
- ▶ 各地域/各国の法規を熟知していること。
- ▶ 作業を開始する前に、取扱説明書、補足資料、ならびに証明書(用途に応じて異な ります)の説明を読み、内容を理解しておくこと。
- ▶ 指示に従い、基本条件を遵守すること。

オペレータ要員は、以下の要件を満たさなければなりません。

- ▶ 施設責任者からその作業に必要な訓練および許可を得ていること。
- ▶ 本資料の説明に従うこと。

## **2.2 指定用途**

- ■本機器は設定可能なプロセス表示器であり、1つのセンサ入力を備えます。
- 本機器は現場設置用に設計されています。
- 不適切な使用または指定用途以外での使用により発生した損害について、製造者は責 任を負いません。
- 取扱説明書に記載される内容を遵守した場合にのみ、機器の安全な動作が保証されま す。
- 必ず許容温度範囲内で機器を使用してください。

## **2.3 労働安全**

機器で作業する場合:

▶ 各国の規制に従って、必要な個人用保護具を着用してください。

## **2.4 操作上の安全性**

機器が損傷する可能性があります。

- ▶ 本機器は、適切な技術条件およびフェールセーフ条件下でのみ操作してください。
- ▶ 施設作業者には、機器を支障なく操作できるようにする責任があります。

#### **機器の改造**

機器を無断で改造することは、予測不可能な危険を引き起こす可能性があるため、禁止 されています。

‣ 変更が必要な場合は、弊社営業所もしくは販売代理店にお問い合わせください。

#### **修理**

操作上の安全性と信頼性を保証するために、以下の点にご注意ください。

- ▶ 機器の修理は、明確に許可された場合にのみ実施してください。
- ▶ 電気機器の修理に関する各地域/各国の規定を遵守してください。
- ▶ 純正のスペアパーツおよびアクセサリのみを使用してください。

### **2.5 製品の安全性**

本機器は、最新の安全要件に適合するように GEP (Good Engineering Practice)に従っ て設計され、テストされて安全に操作できる状態で工場から出荷されます。

<span id="page-5-0"></span>本機器は一般的な安全基準および法的要件を満たします。また、機器固有の EU 適合宣 言に明記された EU 指令にも準拠します。Endress+Hauser は機器に CE マークを添付 することにより、機器の適合性を保証します。

## **2.6 IT セキュリティ**

取扱説明書の指示に従って製品を設置および使用した場合にのみ、当社の保証は有効で す。本製品には、設定が不注意で変更されないよう、保護するためのセキュリティ機構 が備えられています。

製品および関連するデータ伝送の追加的な保護を提供する IT セキュリティ対策を、事 業者自身が自社の安全基準に従って講じる必要があります。

## **3 納品内容確認および製品識別表示**

## **3.1 納品内容確認**

機器の受領後、すみやかに以下の手順に従ってご確認ください。

- 1. 梱包と機器に損傷がないか確認してください。
- 2. 損傷が見つかった場合: すぐに製造者にすべての損傷を報告してください。
- 3. 損傷した部品や機器を設置しないでください。設置した場合、製造者は材質の耐 性や本来の安全要件の遵守を保証できず、それにより生じるいかなる結果に対し ても責任を負わないものとします。
- 4. 納入範囲を発注内容と照合してください。
- 5. 輸送用のすべての梱包材を取り外してください。
- 6. 銘板のデータと発送書類に記載された注文情報が一致していますか?
- 7. 技術仕様書やその他の必要な関連資料 (証明書など)がすべて添付されています か?
- 2 1つでも条件が満たされていない場合は、弊社営業所もしくは販売代理店にお問い 合わせください。

## **3.2 製品識別表示**

機器を識別するには、以下の方法があります。

- 銘板
- 銘板に記載されたシリアル番号をデバイスビューワー (www.endress.com/deviceviewer)に入力します。機器に関するすべての情報および 機器に添付される技術仕様書の一覧が表示されます。
- 銘板のシリアル番号を Endress+Hauser Operations アプリに入力するか、Endress +Hauser Operations アプリで銘板の 2-D マトリクスコード (QR コード) をスキャン すると、機器に関するすべての情報および機器に付属する技術仕様書が表示されま す。

#### **3.2.1 銘板**

**注文した機器が納入されていますか?**

<span id="page-6-0"></span>銘板には機器に関する以下の情報が記載されています。

- 製造者識別、機器名称
- オーダーコード
- 拡張オーダーコード
- シリアル番号
- タグ名 (TAG)
- 技術データ:電源電圧、消費電流、周囲温度、通信関連データ(オプション)
- 保護等級
- ■認定(シンボル付き)
- ▶ 銘板の情報とご注文内容を照合してください。

### **3.2.2 製造者名および所在地**

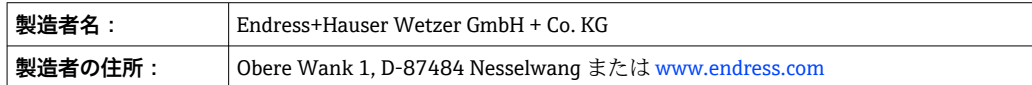

## **3.3 保管および輸送**

保管温度:–40~+80 °C (–40~+176 °F)

最大相対湿度:< 95 %、IEC 60068-2-30 に準拠

● 機器を保管および輸送する場合、機器が衝撃や外部の影響から確実に保護されるよ うに梱包してください。納入時の梱包材を使用すると、最適な保護効果が得られま す。

保管中は、以下に示す環境の影響を回避してください。

- 直射日光
- 高温の物体の近く
- 機械的振動
- 腐食性の測定物

## **3.4 認証と認定**

本製品に対する最新の認証と認定は、www.endress.com の関連する製品ページから入 手できます。

1. フィルタおよび検索フィールドを使用して製品を選択します。

2. 製品ページを開きます。

3. 「**ダウンロード**」を選択します。

#### **3.4.1 UL 認定**

詳細については、UL Product iq™ を参照してください(「E225237」で検索)。

## **4 取付け**

## **4.1 取付要件**

本機器は現場で使用するために設計されています。 取付方向は表示部の見やすさによって決定します。

#### <span id="page-7-0"></span>動作温度範囲:

- $-40$  ~ +80 °C (-40 ~ +176 °F)
- ■-20~+80 ℃ (-4~+176 °F) (オープンコレクタ出力の使用時)
- 上限の温度で機器を運転すると、表示部の耐用寿命が短くなります。
	- 温度が –20 °C (–4 °F) 未満の場合、表示部の反応速度が低下する可能性があります。 周囲温度が –30 °C (–22 °F) 未満の場合、表示部の視認性が悪化する可能性がありま す。

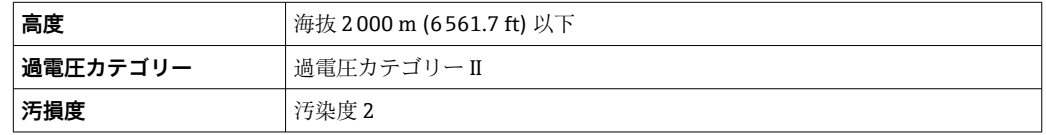

### **4.1.1 寸法**

機器の寸法については、取扱説明書の「技術データ」セクションを参照してください。

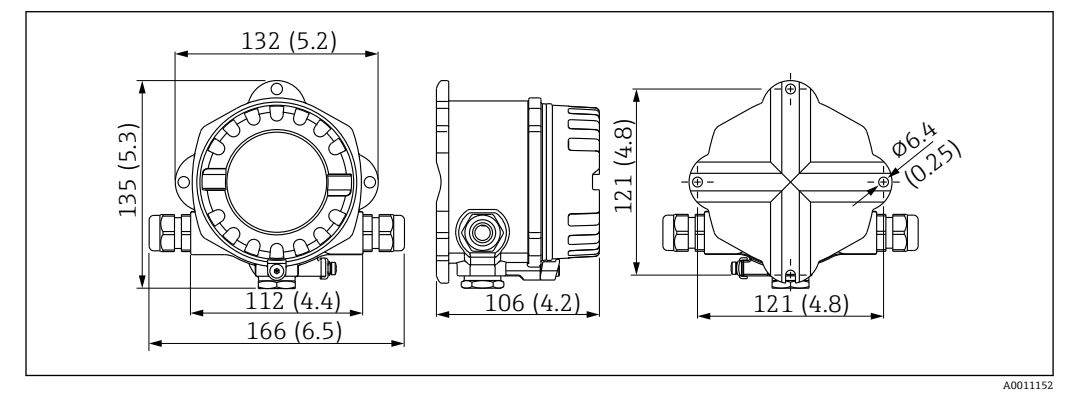

■ 1 機器寸法、単位 mm (in)

#### **4.1.2 取付位置**

機器を正しく取り付けることができるよう、取付位置における必須条件の詳細(周囲温 度、保護等級、気候クラスなど)については、「技術データ」セクションを参照してく ださい 。

## **4.2 機器の取付け**

機器は、壁面に直接取り付けるか、またはオプションの取付キットを使用してパイプに 取り付けることができます→ ■9。

バックライト付きの表示部は、4つの異なる位置に取り付けることが可能です→ ■8。

2 取付け前に、ネジをきれいにして潤滑する必要があります。

<span id="page-8-0"></span>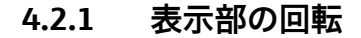

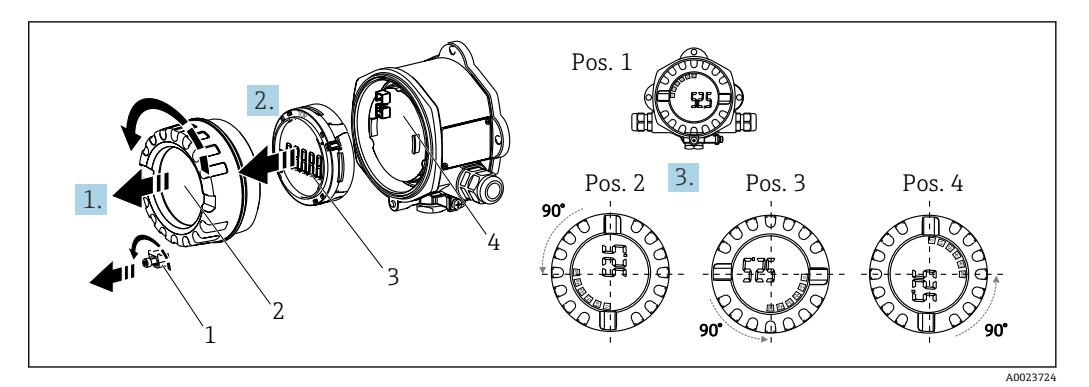

2 プロセス表示器は 90° ずつ回転させて取付け可能(4 つの表示位置)

表示部は 90° 単位で回転できます。

- 1. カバークランプ(1)とハウジングカバー(2)を取り外します。
- 2. 表示部(3)を電子モジュール(4)から外します。
- 3. 表示部を目的の位置に回してから、電子モジュールに取り付けます。
- 4. 必要に応じて、ハウジングカバーとハウジングベースのネジをきれいにして、潤 滑します。(推奨潤滑剤:Klüber Syntheso Glep 1)
- 5. ハウジングカバー(2)と O リングを一緒にねじ込み、カバークランプ(1)を取 り付けます。

#### **4.2.2 直接壁面取付け**

機器の直接壁面取付けの手順:

- |1. 2 つの穴を穿孔します(「寸法」を参照、→ 図 1, 图 8)。
- 2. 2 つのネジ (Ø5 mm (0.2 in)) を使用して機器を壁面に取り付けます。

#### **4.2.3 パイプ取付け**

取付ブラケットは直径 38~84 mm (1.5~3.3 in) のパイプに適合します。

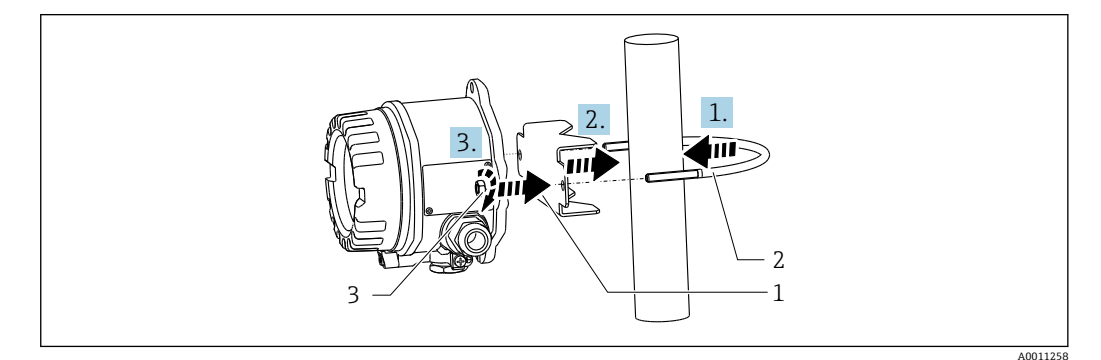

- ■3 取付ブラケットを使用した機器のパイプ取付け
- 1 取付プレート
- 2 取付ブラケット 3 2 x M6 ナット
- 
- 1. 直径 38~56 mm (1.5~2.2 in) のパイプに適用されます。 取付ブラケットをパイプに取り付けます。
- 2. 取付プレートを取付ブラケットに押し込みます。

<span id="page-9-0"></span>3. 付属の2つのナット (M6) を使用して、機器を取付ブラケットに固定します。直 径 56~84 mm (2.2~3.3 in) のパイプには、取付プレートは必要ありません。

## **4.3 設置状況の確認**

機器の取付け後、次の点を確認してください。

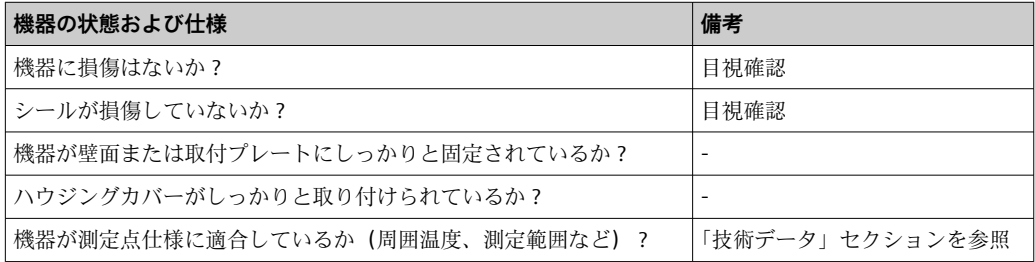

## **5 電気接続**

### **5.1 接続要件**

■ 接続データの詳細については、「技術データ」セクションを参照してください。

#### **注記**

#### **電子部品の破損または誤作動が発生する可能性があります。**

▶ △ ESD - 静電気放電。端子を静電気放電から保護してください。

#### **A**注意

#### **電子部品を破損する可能性があります。**

▶ 電源のスイッチを切ってから機器の設置や接続を行ってください。

## **注記**

#### **不適切な接続による防爆認定の喪失**

▶ 防爆認定機器の配線については、各取扱説明書で指定されている防爆補足資料の指 示および配線図に特に注意してください。

最初に機器のハウジングを開きます。

<span id="page-10-0"></span>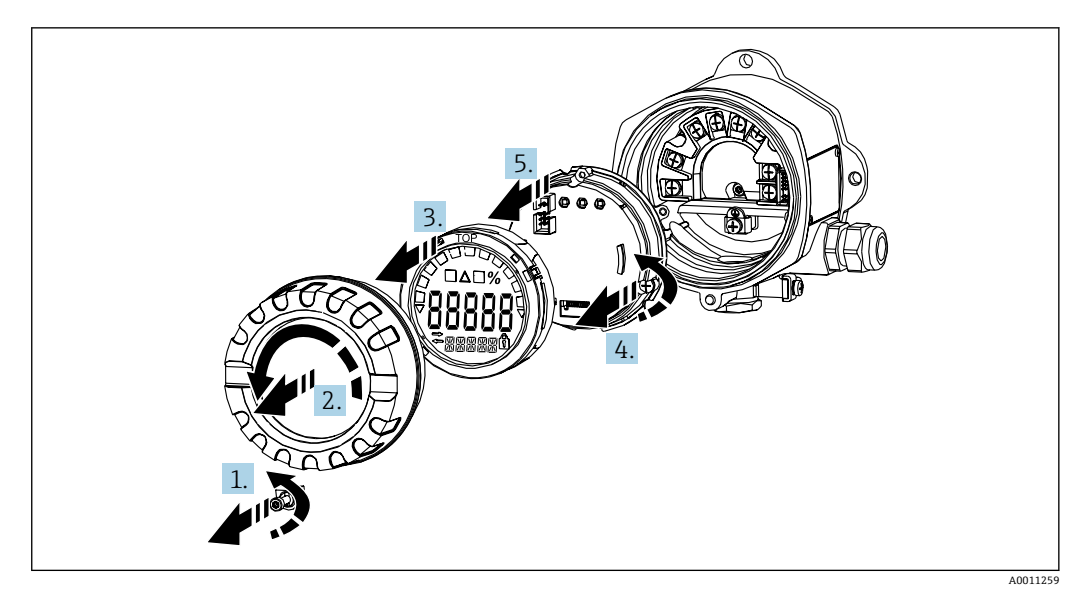

<sup>■4</sup> プロセス表示器のハウジングを開く

## **5.2 機器の接続**

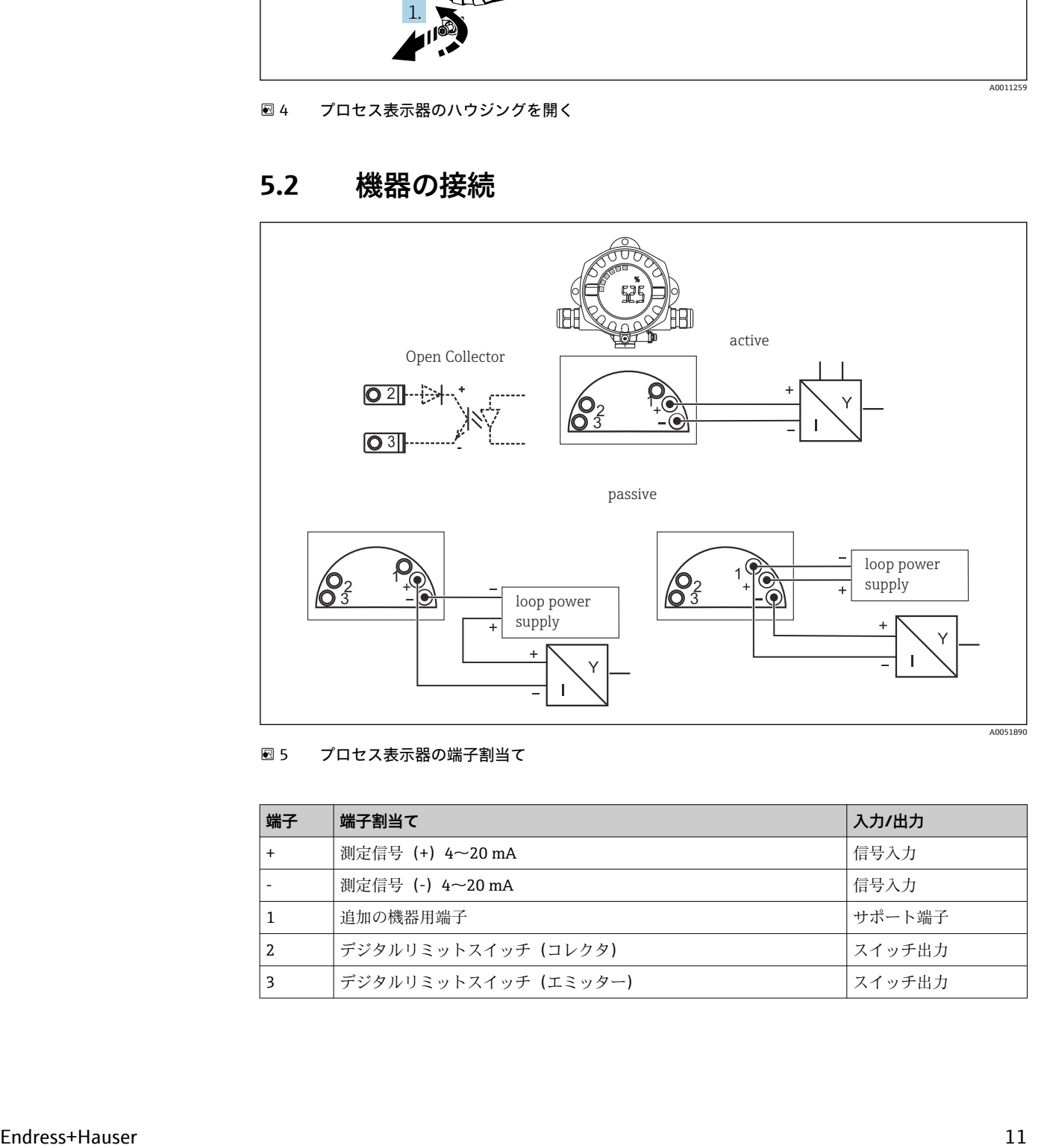

 <sup>5</sup> プロセス表示器の端子割当て

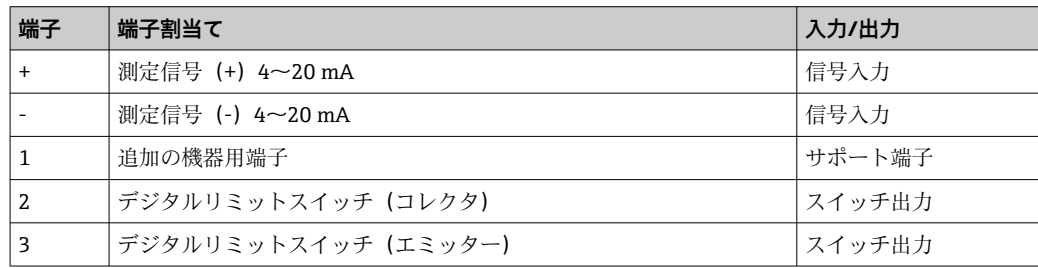

<span id="page-11-0"></span>機器の端子割当ておよび接続値は防爆バージョンに対応しています。機器は、 4~20 mA の測定回路専用に設計されています。回路間(危険場所の内外)の等電位化 を行う必要があります。

## **5.3 保護等級の保証**

本機器は IP67 保護等級の要件をすべて満たしています。機器の取付および点検後は必 ず以下の点を確認し、この保護等級が保証されていることを確認してください:

- ハウジングの溝にはめ込まれたシールは、清浄でかつ損傷していないこと。必要に応 じて、シールの洗浄、乾燥、または交換を行ってください。
- ■接続ケーブルは指定された外径のものを使用すること(例:M20 x 1.5、ケーブル径  $8{\sim}12$  mm  $(0.3{\sim}0.47$  in)).
- ■電線管接続口の手前でケーブルを輪状にしておきます (→ 図 6, 12)。これによ り、発生する可能性のある水分がグランドに入らないようになります。電線管接続口 が上向きにないように機器を取り付けます。
- 使用しない電線管接続口にブラインドプラグが挿入されていること。
- 使用されている金属環を電線管接続口から取り外さないでください。
- ハウジングカバーと電線管接続口がしっかりと締め付けられていること。

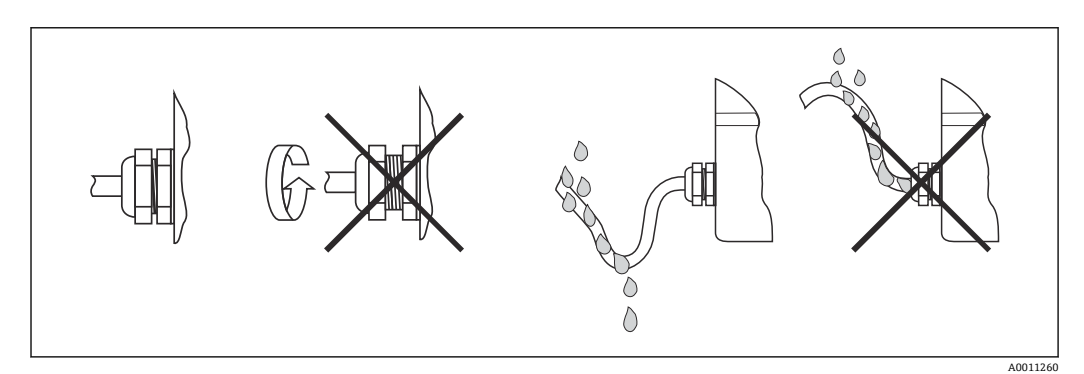

■6 IP67 保護を維持するための接続のヒント

## **5.4 配線状況の確認**

電気配線後に、次の点を確認してください。

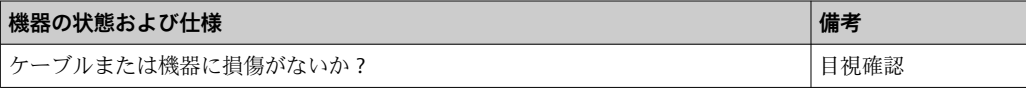

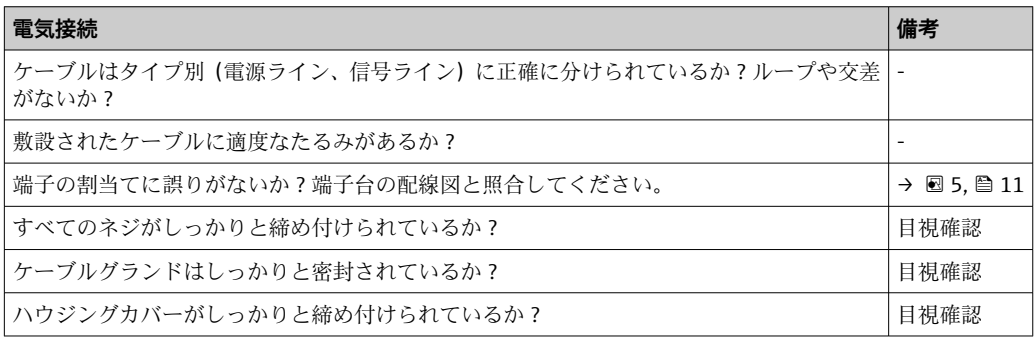

## <span id="page-12-0"></span>**6 操作オプション**

## **6.1 操作オプションの概要**

#### **6.1.1 表示**

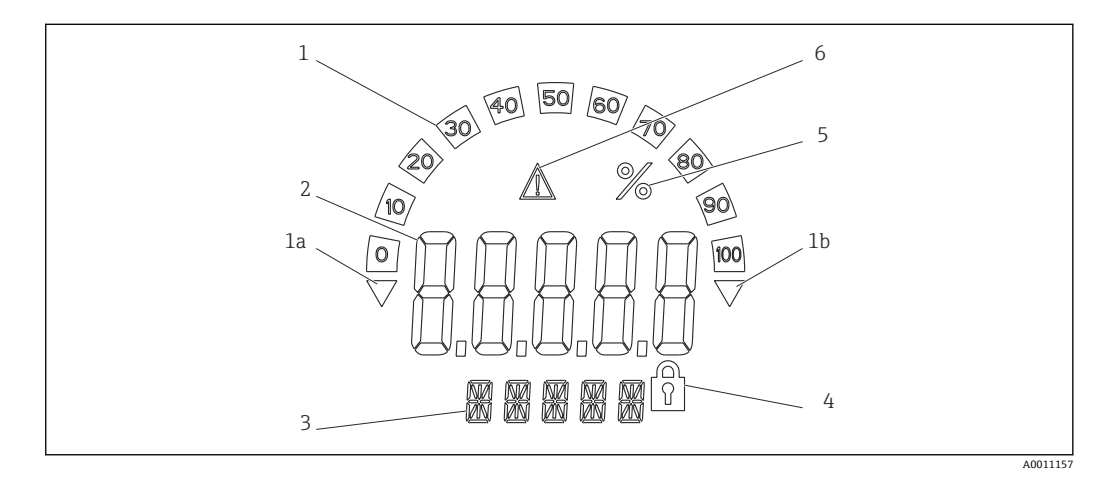

- ■7 プロセス表示器の液晶ディスプレイ(バックライト、90°単位で取付け)
- 1 バーグラフ表示
- 1a アンダーレンジのマーク
- 1b オーバーレンジのマーク<br>2 測定値表示、数字高さ2
- 2 測定値表示、数字高さ 20.5 mm (0.8 in)
- 3 14 セグメントの表示部(単位とメッセージの表示)
- 4 「プログラミングロック」シンボル
- 5 単位「%」
- 6 「エラー」警告アイコン

# **6.2 操作キーを使用した操作メニューへのアクセス**

### **注記**

**ハウジングが開いている時は防爆機能が失われます。**

▶ パラメータ設定は、危険場所以外で行われなければなりません。

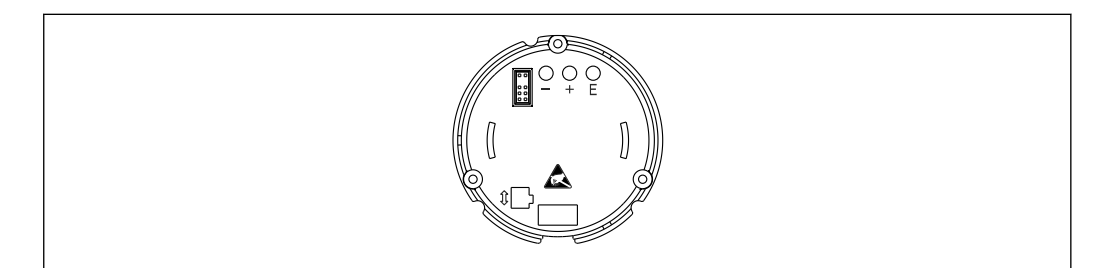

■8 プロセス表示器の操作キー (「-」、「+」、「E」)

● 設定中は、表示部を電子モジュールに接続したままにする必要があります。

1. ハウジングカバーを外します。

- 2. 表示部を取り外します。
- 3. 機器の操作キーにアクセス可能です。
- 4. 操作キーを使用して機器を設定します。
- 5. 表示部を必要な角度に配置します。

A0011261

#### **6.2.1 ナビゲーション**

操作パネルは 2 つのレベルに分かれています。

**メニュー**:メニューレベルでは、各種メニュー項目を選択できます。各メニュー項目に は、関連する操作機能が集約されています。

**操作機能**:操作機能は、操作パラメータを集約したものと捉えることができます。操作 機能により、機器の実際の動作や設定が実行されます。

#### **操作キー**:

「E」キー:「E」キーを 3 秒以上長押しすると、プログラミングメニューが開きます。

- 操作機能の選択
- 値の確定
- •「E」キーを 3 秒以上押しすると、表示はホームポジションに直接戻ります。その前 に、これまでの入力データを保存するかどうかを尋ねるメッセージが表示されます。
- 入力データの保存

「+ / -」選択キー:

- メニューの選択
- パラメータおよび数値の設定
- 操作機能を選択した後、「+」または「-」キーを使用して値を入力、または設定を変 更します。
- 2 キーを長押しすると、数値の変更速度が速くなります。

「プログラム名」および「プログラムバージョン」操作項目において「+」または 「-」キーを押すと、これらの通常表示(7桁)では一部が表示されていない場合 に、14 セグメントの表示部が横方向にスクロールします。

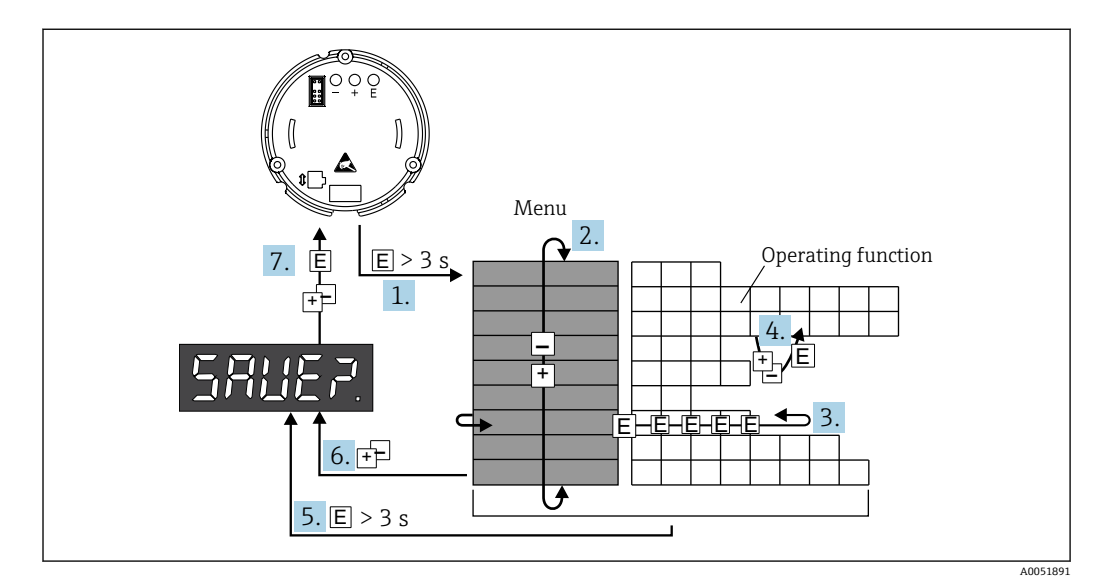

### **6.2.2 操作メニューでのプログラミング**

- ■9 プロセス表示器のプログラミング
- 1. 操作メニューを開きます。
- 2. 「+」または「-」キーでメニューを選択します。
- 3. 操作機能を選択します。
- 4. 編集モードでパラメータを入力します(「+」または「-」キーでデータを入力/選 択し、「E」キーで確定)。
- 5. ホームポジションに直接戻ります。その前に、これまでの入力データを保存する かどうかを尋ねるメッセージが表示されます。

<span id="page-14-0"></span>7. データを保存するかどうかを確認します。「+」または「-」操作キーで「はい/い いえ」を選択し、「E」キーで確定します。

## **6.3 操作メニューの構成と機能**

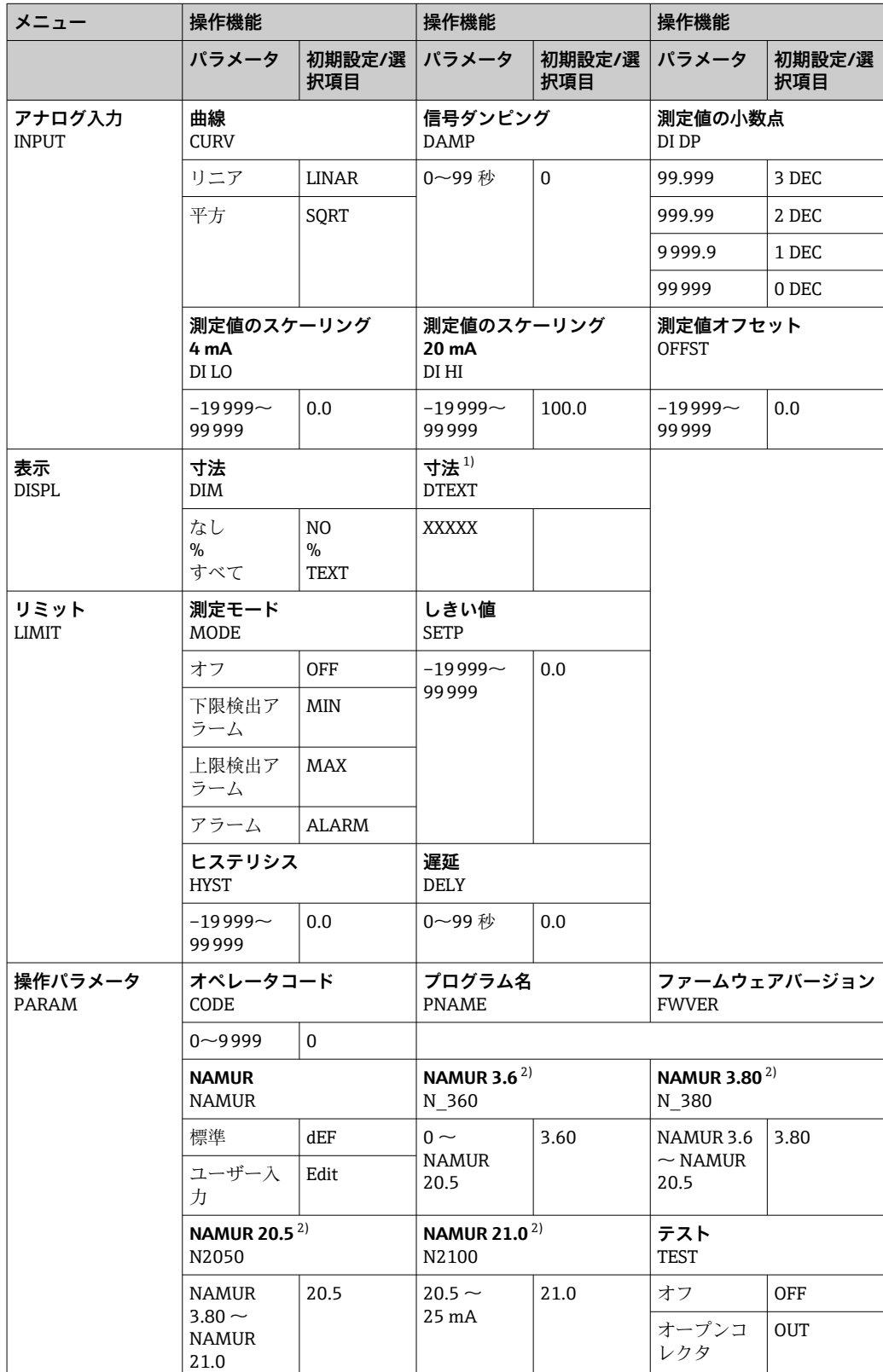

<span id="page-15-0"></span>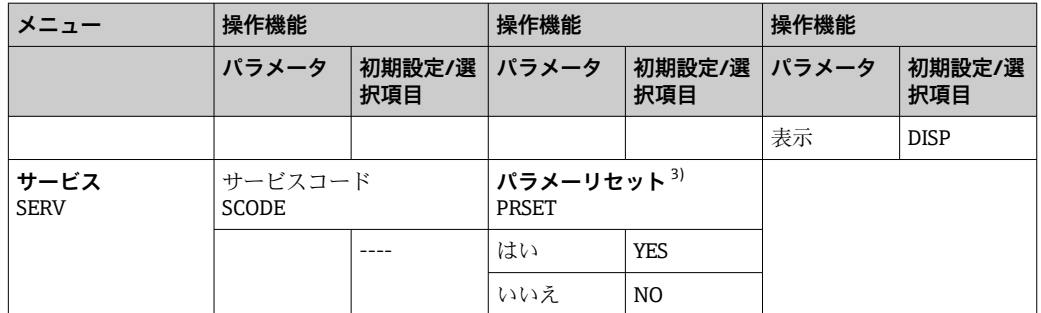

1) DIM = TEXT の場合のみ

2) NAMUR = Edit の場合のみ

3) サービス担当者のみ実行可能

## **6.4 操作ツールによる操作メニューへのアクセス**

**6.4.1 インターフェースおよび PC 設定ソフトウェア FieldCare 機器 Device Setup による設定**

#### L **警告**

#### **ハウジングが開いている時は防爆機能が失われます。**

‣ 機器は危険場所以外で設定してください。

FieldCare を使用した設定中に、機器が未定義のステータスになる場合があります。そ の結果、出力とリレーの未定義の切り替えが発生する可能性があります。

FieldCare Device Setup ソフトウェアを使用して機器を設定するには、機器を PC に接続 します。設定を行うには、専用のインターフェースアダプタ(Commubox FXA291)が 必要です。

インターフェースケーブルの 4 ピンコネクタを機器の対応するソケットに差し込み、 USB コネクタを PC の USB ポートに差し込んでください。

#### **機器の接続**

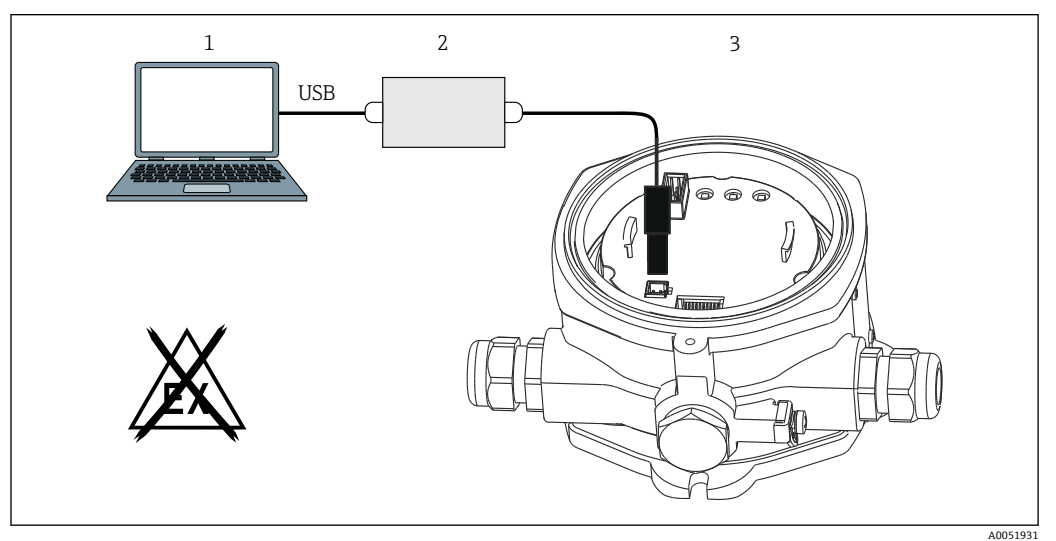

■10 インターフェースアダプタによるプロセス表示器の設定

プロセス表示器

<sup>1</sup> PC 設定ソフトウェア

<sup>2</sup> 設定キット USB 接続ボックス<br>3 プロヤス表示器

<span id="page-16-0"></span>機器を接続したときに、機器 DTM(デバイスタイプマネージャ)は自動的に FieldCare に読み込まれないため、手動で機器を追加する必要があります。

**- RIA14/16 では、パラメータのオンライン設定はできません。** 

- 1. 最初に Comm-DTM「PCP (Readwin) TXU10/FXA291」を空のプロジェクトに追 加します。
- 2. Comm-DTM の設定で、通信速度を 2400 baud に設定し、使用する COM ポートを 選択します。
- 3. 「Add device...」(機器の追加)機能を使用して、機器 DTM「RIA14/16/Vx.xx.xx」 をプロジェクトに追加します。
- 4. 取扱説明書に従って機器の設定を続行します。すべての Setup メニュー(取扱説 明書に記載されたすべてのパラメータ)は、FieldCare Device Setup でも表示され ます。

■ 通常、アクセス保護が有効な場合でも、FieldCare PC ソフトウェアと適切な機器 DTM を使用してパラメータを上書きできます。コードによるアクセス保護をソフ トウェアにも適用する場合、機器の拡張設定で本機能を有効にする必要がありま す。

## **7 設定**

## **7.1 設置状況の確認**

本機器を動作させる前に、下記に示す確認項目のチェックをすべて確実に実施してくだ さい。

#### **注記**

‣ 機器を設定する前に、電源電圧が銘板の仕様と一致しているか確認してください。 これらの確認を怠ると、誤った供給電圧により機器が破損する可能性があります。

## **7.2 機器のスイッチオン**

電源のスイッチを入れます。機器の初期化中に、ディスプレイのすべてのセグメントが 約 1 秒間表示されます。

## **7.3 機器の設定**

#### **操作機能の説明**

**下表には、プロセス表示器で使用可能なメニューが示されています。以降のセクション に詳細な説明が記載されています。**

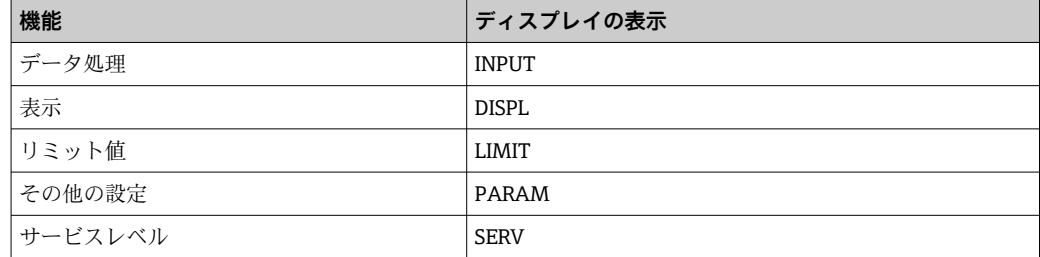

## **7.3.1 データ処理(INPUT)**

#### **入力範囲**

#### **INPUT → CURVE → 選択項目:リニア(LINAR)または平方根(SQRT)**

入力範囲は 4~20 mA 信号となります。入力信号のタイプを選択します(リニアまたは 平方)。

#### **ダンピング**

#### INPUT → DAMP → 選択項目: 0~99 (0 = ダンピングなし)

- 測定値のダンピングは 0~99 秒 に設定できます。
- 整数しか入力できません。
- 初期設定は0です (ダンピングなし)。

#### **測定値スケーリング**

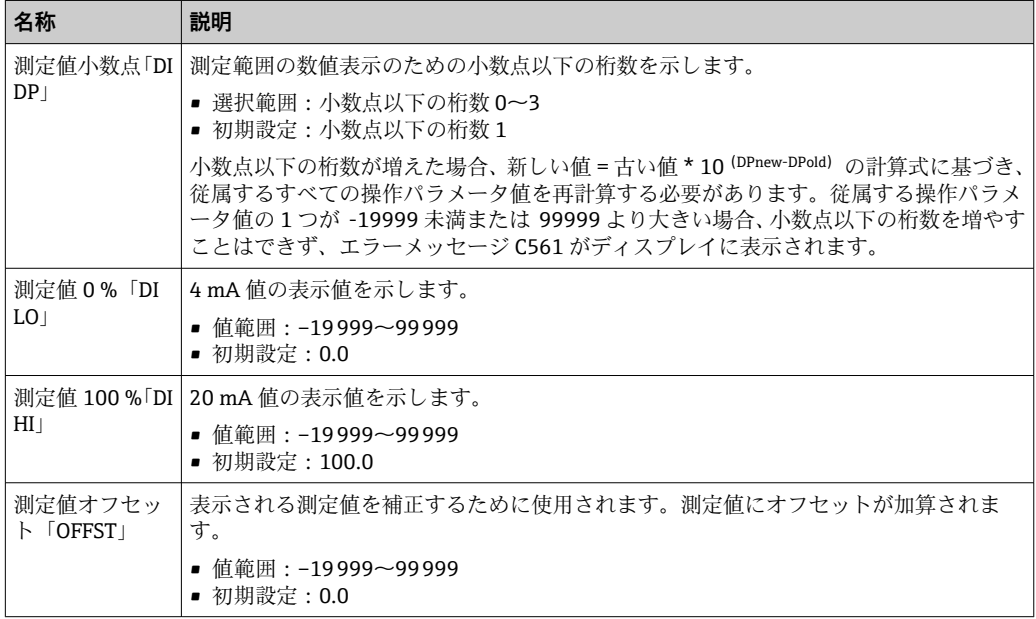

● 測定値 0% と 100% を同じにすることはできません。ただし、測定値 0%が測定 値 100% より大きくなることは可能です(逆転)。

#### **7.3.2 表示(DISPL)**

#### **単位**

**DIM → 選択項目:NO、°C、K、°F、%、または TEXT**

ディスプレイに恒久的に保存されている測定単位を 1 つ選択できます(°C、K、°F、%)。 または、14 セグメント表示部で任意の単位を設定することが可能です (TEXT)。

文字セットは次の文字で構成されます。英字 A~Z、abcdhijlmnoruvwy、数字 0~9、特 殊文字 - + \* / ()。

#### **編集可能な単位の設定(DTEXT)**

#### DIM → DTEXT → 編集可能な単位の入力(必要に応じて)

編集可能な単位を設定するには、14 セグメント表示部の 5 つの桁をすべて設定しなけ ればなりません。E キーを押すと、次の文字を編集できます。設定した単位を「E」で 確定します。

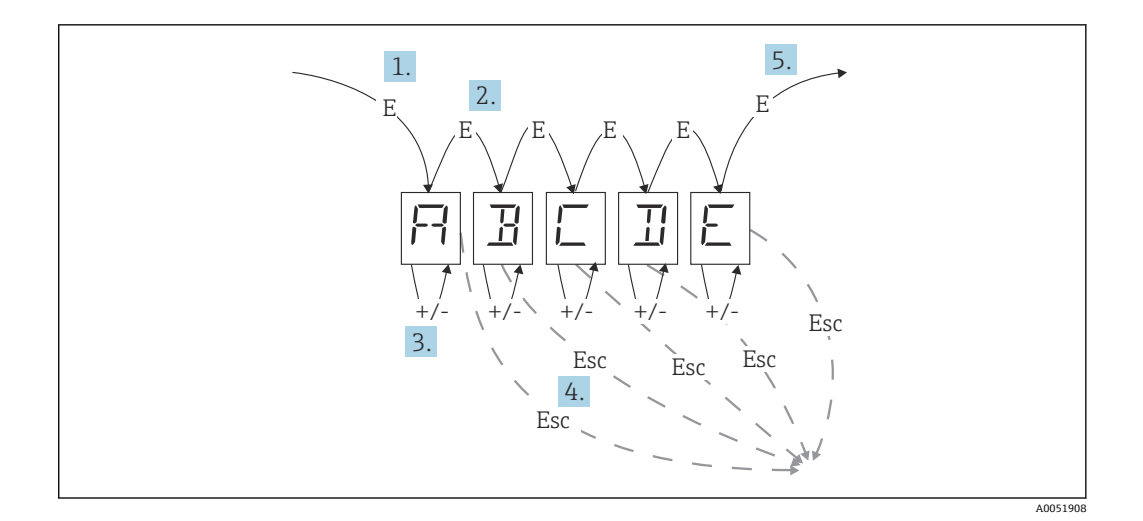

編集可能な単位の設定

- 1. E キーを押して、必要な操作機能を選択します。
- 2. E キーを押すと、5 桁の 14 セグメント表示部の次の桁を選択できます。
- 3. + または キーを押すと、選択した桁の中で次/前の文字を選択できます。
- 4. +/- キーを同時に押すと、データ入力が中断され、操作機能が表示されます。
- 5. 表示部の 5 つ目の桁を E で確定すると、入力が取り込まれ、操作機能に切り替わ ります。

#### **7.3.3 リミット値(LIMIT)**

リミット値の逸脱やエラーが発生した場合、OC 出力は閉回路電流原理に従って解磁状 態になります。

リミット値の逸脱 MIN (下限値)が発生した場合、14 セグメント表示部に「LIMIN」 が表示されます。リミット値の逸脱 MAX(上限値)が発生した場合は、「LIMAX」が表 示されます。

#### **動作モード**

#### **LIMIT → MODE → 選択項目:OFF、MIN、MAX、ALARM**

この機能を使用して、リミット値とエラー監視を選択します。

選択項目:MIN、MAX、ALARM、OFF

- $\blacksquare$  MIN = 下限値
- MAX = 上限値
- ALARM = 機器エラー発生時
- 初期設定: OFF = リミット値またはエラー監視なし

#### **スイッチングしきい値**

#### **LIMIT → SETP → 選択項目:–19999~99999**

スイッチング状態の変化が発生する測定値

- 値範囲:–19999~99999
- 初期設定:0

#### **ヒステリシス**

#### **LIMIT → HYST → 選択項目:–19999~99999**

この機能を使用して、安全性が最小/最大のスイッチングしきい値のヒステリシスを入 力します。

- 値範囲:–19999~99999
- 初期設定:0

#### **遅延**

#### **LIMIT → DELY → 選択項目:0~99 秒**

スイッチングしきい値に達した後のリミット値の応答遅延(秒単位)を設定します。

- 値範囲:0~99 秒
- 初期設定:0

#### **7.3.4 その他の設定(PARAM)**

#### **ユーザーコード - ロック**

#### **PARAM → CODE → ユーザーコードの入力**

不正な干渉や望ましくない干渉からプロセスを保護するために、機器をロックすること が可能です。機器パラメータは 4 桁のユーザーコードで保護され、コードを入力しな いと変更できません。

ユーザーコード:割り当てられたコードは、古いコードを入力して機器を有効にしない 限り変更できません。その後、新しいコードを設定することができます。

- 値範囲:0~9999
- 初期設定:0

#### **プログラム情報**

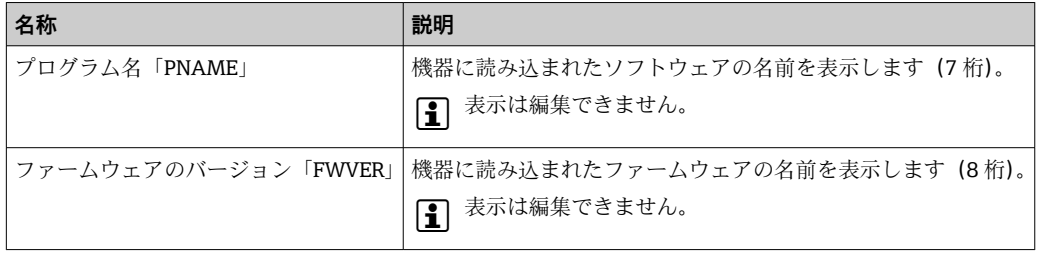

■→ または - キーを押すと、7桁または8桁の表示値を横にスクロールできます。

#### **アラームリミット(NAMUR)**

#### **PARAM → NAMUR**

アラームリミットは、工場出荷時に NAMUR 値に設定されています。この値は、デフ ォルト値(DEF)として使用するか、任意に編集できます(EDIT)。

#### **「Edit」操作項目を選択すると、以下の操作項目を変更することが可能です。**

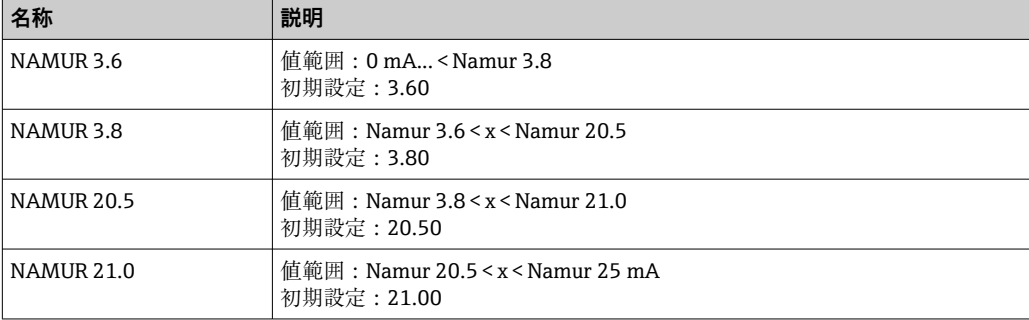

<span id="page-20-0"></span>NAMUR リミットは昇順に表示されます。

#### **テスト(TEST)**

**PARAM → TEST → 選択項目:OFF、OUT、DISP**

特定の機器機能を自動的にテストすることができます。

- ■オフ: OFF (初期設定)
- ■オープンコレクタ: OUT
- 表示: DISP

#### **7.3.5 サービスレベル(SERV)**

このレベルは、サービスコードの入力後にのみ選択できます(サービス担当者のみ使用 可能)。

#### **設定のリセット(PRSET)**

#### **PRSET - リセットの実行**

サービス担当者は、設定をデフォルト値にリセットできます。

リセット:YES を選択した後、操作パラメータは工場出荷時のデフォルト値に設定され ます。

■ 選択項目: YES または NO

• 初期設定:NO

デフォルト値が設定されると、この選択項目は自動的に NO にリセットされます。

## **8 トラブルシューティング**

### **8.1 一般トラブルシューティング**

#### L **警告**

#### **危険!感電の恐れがあります!**

▶ 機器のトラブルシューティングのために、機器を開けた状態で操作しないでくださ い。

## **8.2 診断リスト**

自己診断中または操作中に発生したエラーは直ちにディスプレイに表示されます。確 認応答できるエラーメッセージは、キーを押すと削除されます。データの書き込み/読 み取り用のハードウェア(EEPROM)に不具合がある場合、または EEPROM からデー タを正しく読み取れなかった場合に、エラーが発生します。

#### **エラーは以下のコードで定義されます。**

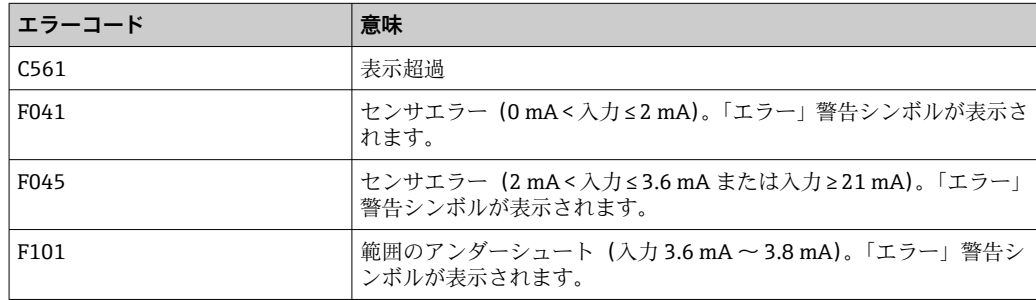

<span id="page-21-0"></span>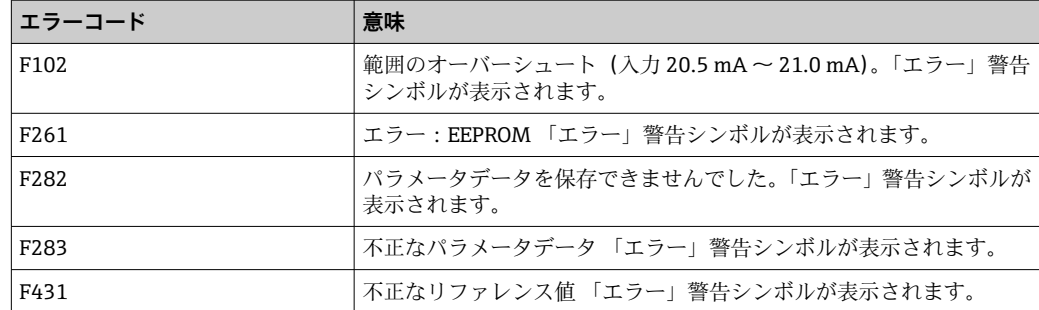

## **8.2.1 ファームウェアの履歴**

### **改訂履歴**

銘板および取扱説明書に記載されたバージョン番号は機器リリースを示しています: XX.YY.ZZ(例:01.02.01)。

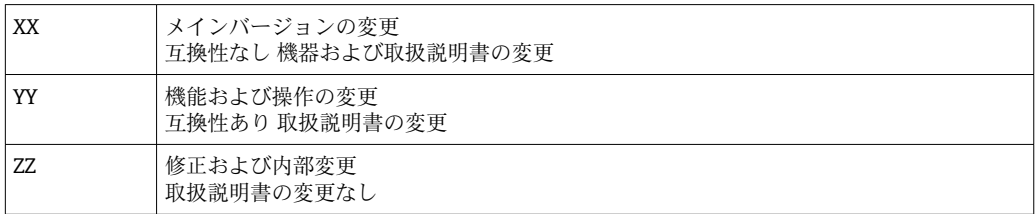

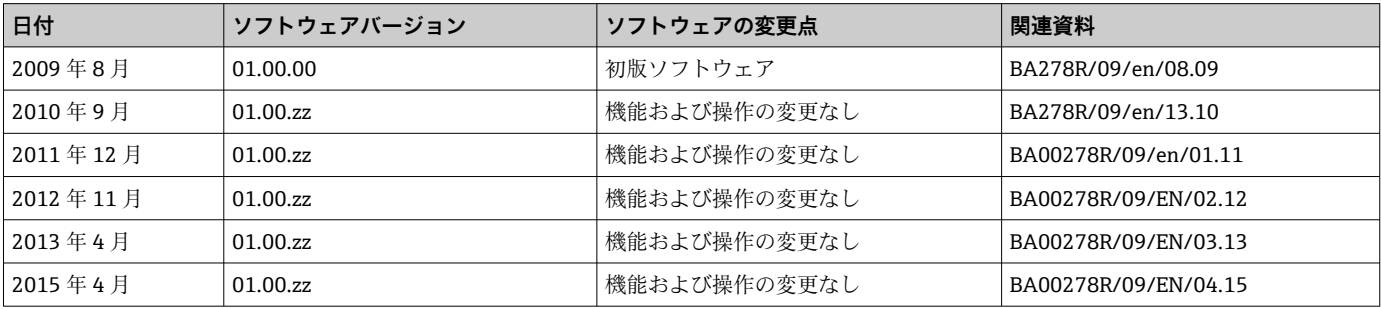

## **9 メンテナンス**

本機器については、特別な保守作業を行う必要はありません。

## **9.1 清掃**

機器の清掃には、清潔で乾燥した布を使用してください。

**10 修理**

## **10.1 一般情報**

本機器はモジュール構造になっており、修理はお客様の電気技術者が行うことが可能で す。サービスおよびスペアパーツの詳細については、弊社営業所もしくは販売代理店に お問い合わせください。

### <span id="page-22-0"></span>**10.1.1 防爆認証機器の修理**

- ■防爆認証機器の修理は、当社または専門技術者のみが実施できます。
- 現行の基準、危険場所に関する国内規制、安全上の注意事項、検定合格証に従う必要 があります。
- 当社の純正スペアパーツのみを使用してください。
- ■スペアパーツを注文する場合、銘板の機器仕様を確認してください。部品は同一の部 品とのみ交換できます。
- 取扱説明書に従って修理してください。修理が完了したら、機器の所定のルーチン試 験を実施してください。
- 認証を取得した機器は、当社によってのみ別の認証取得済み機器バージョンに変換で きます。
- ■すべての修理および変更を記録します。

## **10.2 スペアパーツ**

現在お使いの機器に対応するスペアパーツについては、 http://www.products.endress.com/spareparts\_consumables を参照してください。 ス ペアパーツをご注文の場合は、必ず機器のシリアル番号を指定してください。

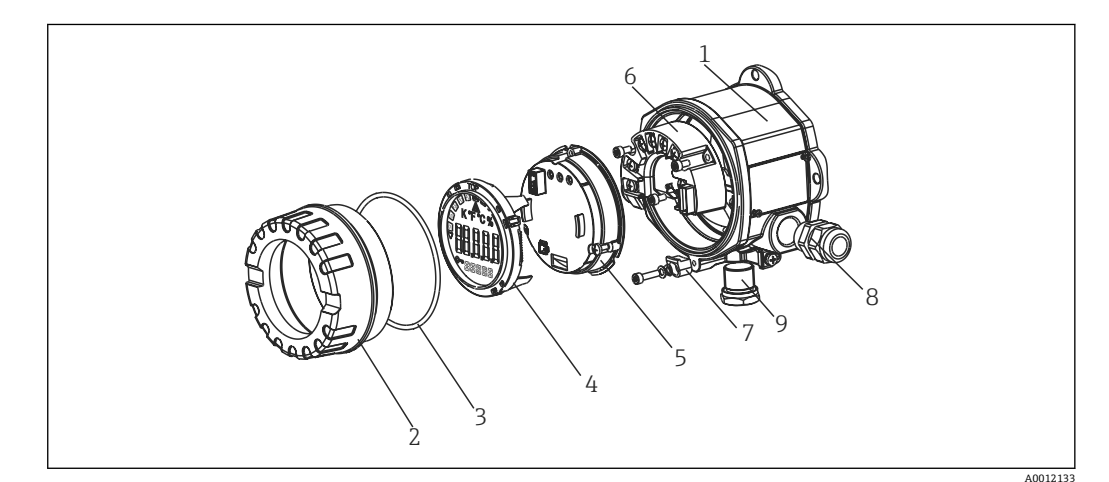

■11 プロセス表示器のスペアパーツ

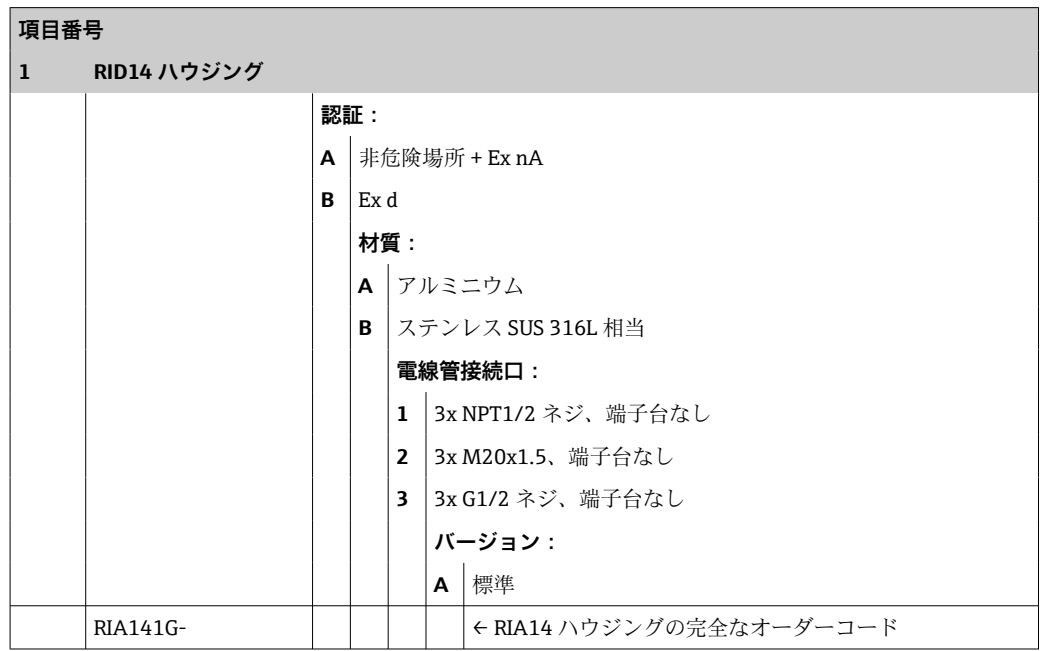

<span id="page-23-0"></span>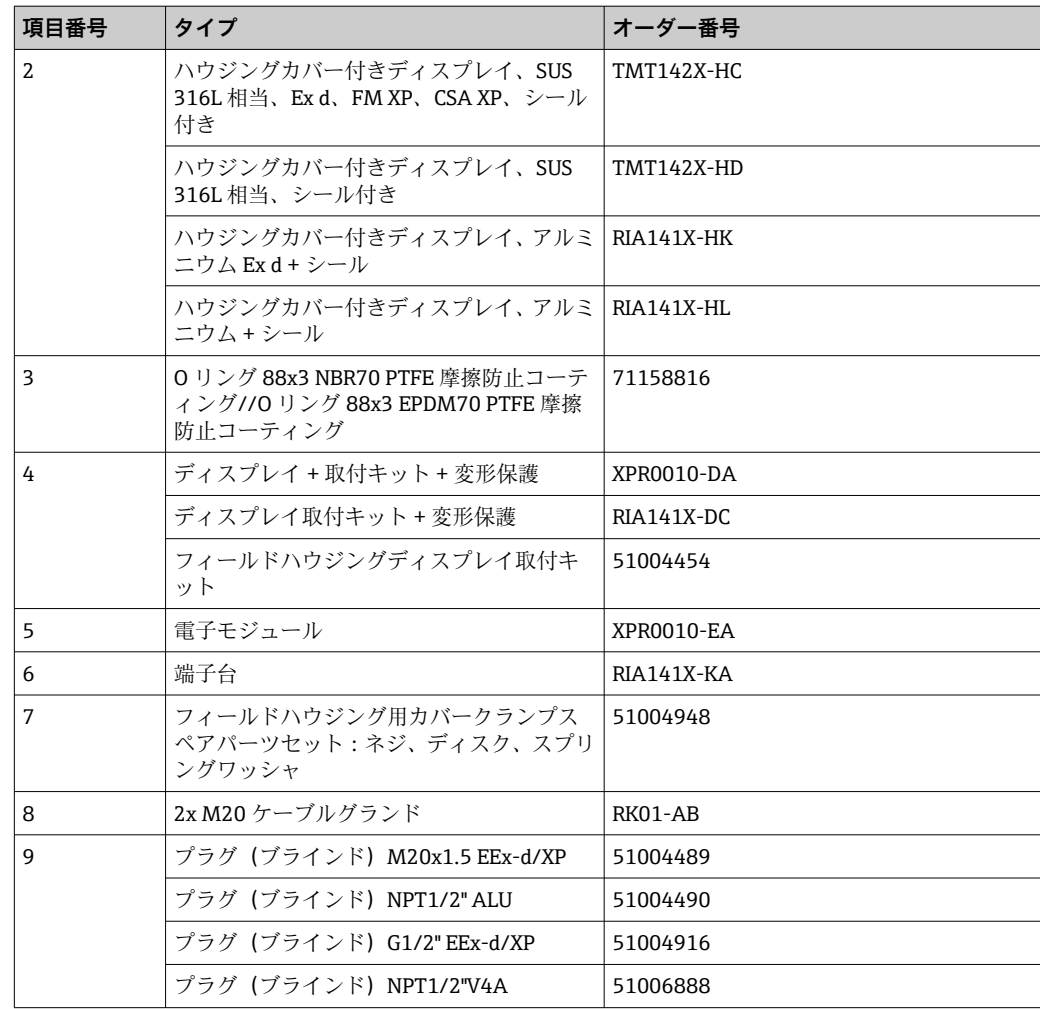

## **10.3 返却**

機器の安全な返却要件は、機器の種類と各国の法によって異なります。

- 1. 情報については次のウェブページを参照してください: http://www.endress.com/support/return-material
	- 地域を選択します。
- 2. 機器の修理または工場校正が必要な場合、あるいは、誤った機器が注文または納 入された場合は、本機器を返却してください。

## **10.4 廃棄**

## $\boxtimes$

電子・電気機器廃棄物(WEEE)に関する指令 2012/19/EU により必要とされる場合、 分別されていない一般廃棄物として処理する WEEE を最小限に抑えるため、製品には 絵文字シンボルが付いています。このマークが付いている製品は、分別しない一般ゴ ミとしては廃棄しないでください。または、適用可能下で廃棄されるよう、製造者に ご返却ください。

## <span id="page-24-0"></span>**11 アクセサリ**

現在お使いの製品に使用可能なアクセサリについては、www.endress.com から製品コ ンフィギュレータを使用してお選びいただけます。

- 1. フィルタおよび検索フィールドを使用して製品を選択します。
- 2. 製品ページを開きます。
- 3. **Spare parts & Accessories** を選択します。

## **11.1 通信関連のアクセサリ**

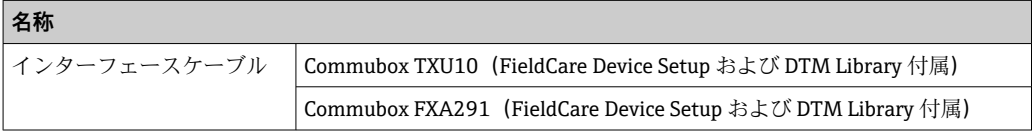

## **12 技術データ**

- **12.1 入力**
- **12.1.1 測定変数**

電流

### **12.1.2 測定範囲**

4~20 mA 逆接保護

## **12.1.3 入力信号**

- 電圧降下 < 4 V、3~22 mA 時
- 最大電圧降下 < 6 V、最大短絡電流 200 mA 時

## **12.2 出力**

### **12.2.1 出力信号**

デジタルリミットスイッチ パッシブ、オープンコレクタ:

**Imax** 200 mA

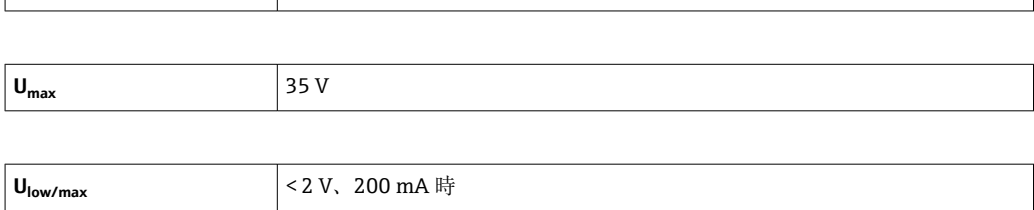

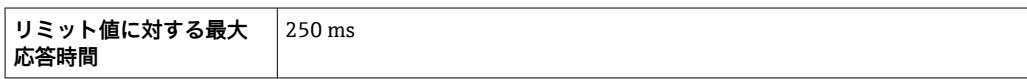

<span id="page-25-0"></span>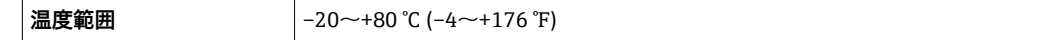

### **12.2.2 アラーム時の信号**

- 液晶ディスプレイに測定値が表示されず、バックライトが点灯しません。
- オープンコレクタがアクティブになりません。

## **12.2.3 伝送特性**

HART® データ伝送プロトコルによるデータの円滑な受け渡しが可能です。

## **12.3 電源**

## **12.3.1 端子割当て**

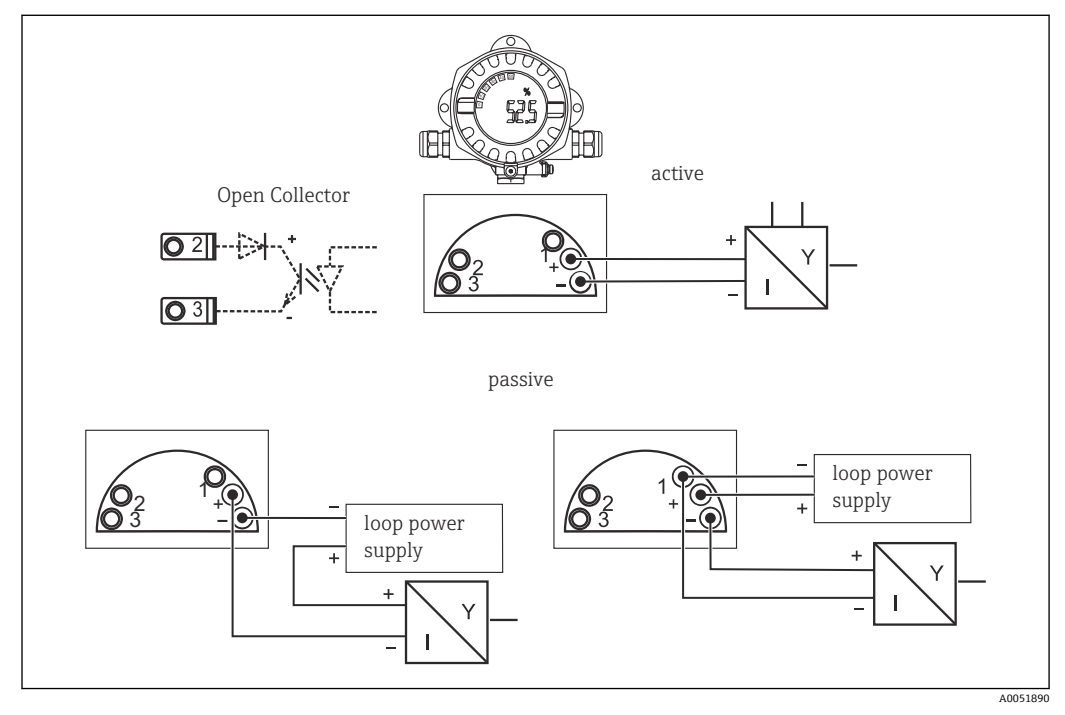

#### ■12 プロセス表示器の端子割当て

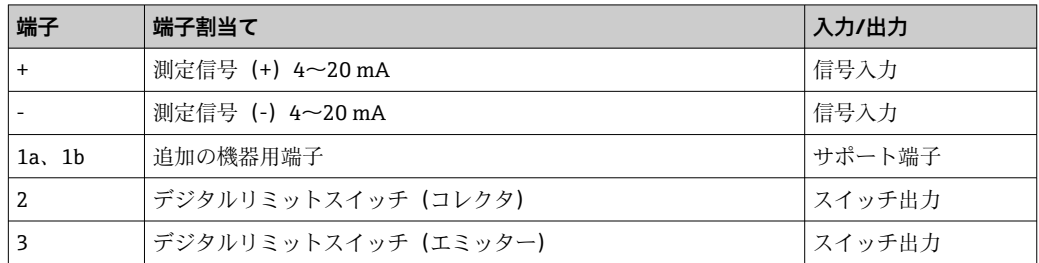

### **12.3.2 電源電圧**

電源は、4~20 mA 電流ループを介して供給されます。

■ 機器の電源供給には、UL/EN/IEC 61010-1、9.4 項および表 18 の要件に準拠した エネルギー制限センサ回路に接続された電源ユニットのみを使用してください。

### <span id="page-26-0"></span>**12.3.3 電圧降下**

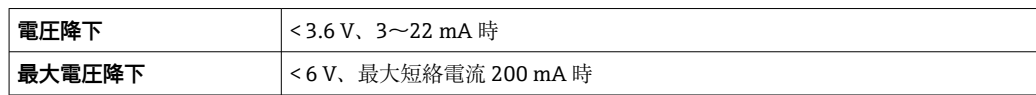

#### **12.3.4 端子**

最大 2.5 mm<sup>2</sup> (14 AWG) のケーブルと棒端子

#### **12.3.5 電線管接続口**

以下の電線管接続口を使用できます。

- NPT 1/2 ネジ
- M20 ネジ
- G1/2 ネジ
- 2x NPT1/2 グランド + 1x ダミープラグ
- 2x M20  グランド + 1x ダミープラグ

## **12.4 性能特性**

#### **12.4.1 基準条件**

**T** 25 °C (77 °F)

### **12.4.2 最大測定誤差**

測定値表示範囲の 0.1 % 未満

#### **12.4.3 周囲温度の影響**

周囲温度が 1 K (1.8 °F) 変化する場合の精度への影響:0.01 %

## **12.5 取付け**

#### **12.5.1 取付位置**

壁またはパイプ取付け(「アクセサリ」を参照)

#### **12.5.2 取付方向**

制約はありません。 取付方向は表示部の見やすさによって決定します。

#### **12.5.3 高度**

海抜 2000 m (6561.7 ft) 以下

## <span id="page-27-0"></span>**12.6 環境**

#### **12.6.1 周囲温度範囲**

 $-40$  ~ +80 °C (-40 ~ +176 °F)

–20~+80 °C (–4~+176 °F)(オープンコレクタ出力の使用時)

■ 温度が-20℃ (-4°F) 未満の場合、表示部の反応速度が低下する可能性があります。 周囲温度が –30 °C (–22 °F) 未満の場合、表示部の視認性が悪化する可能性がありま す。

#### **12.6.2 保管温度**

 $-40$   $-80$  °C ( $-40$   $-176$  °F)

#### **12.6.3 電気的安全性**

IEC 61010-1、 UL 61010-1、 CSA C22.2 No. 1010.1-92 に準拠

#### **12.6.4 気候クラス**

EN 60654-1、クラス C に準拠

**12.6.5 保護等級** IP 66/IP67、タイプ 4X(UL 評価なし)

**12.6.6 耐振動性** 3g、2~150 Hz 時、IEC 60068-2-6 に準拠

**12.6.7 結露**

可

**12.6.8 設置カテゴリ**

1:IEC 61010 に準拠

**12.6.9 汚損度** 2

**12.6.10 過電圧カテゴリー** II

## **12.6.11 電磁適合性(EMC)**

#### **CE 適合性**

電磁適合性は IEC/EN 61326 および NAMUR 推奨 EMC(NE21)のすべての関連要件に 準拠します。詳細については、適合宣言を参照してください。 測定範囲の最大測定誤差 < 1 %

<span id="page-28-0"></span>干渉波の適合性は IEC/EN 61326 の工業要件に準拠

干渉波の放出は IEC/EN 61326 のクラス B 機器に準拠

● 機能上の目的により、機能接地の接続が必要になる場合があります。各国の電気規 則を必ず遵守してください。

## **12.7 構造**

#### **12.7.1 外形寸法**

一般的なアプリケーション用のアルミダイカストハウジング、またはオプションのステ ンレスハウジング

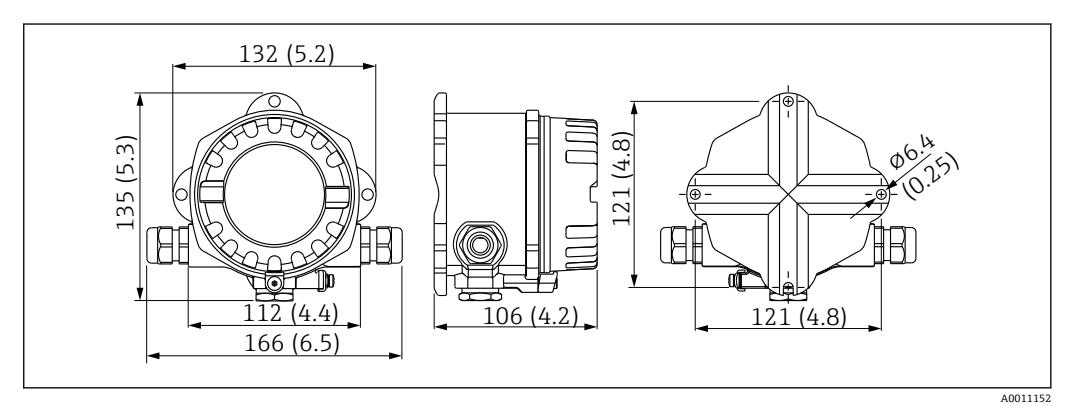

■13 寸法単位: mm (in)

- 一般的なアプリケーション用のアルミニウムハウジング、またはオプションのステン レスハウジング
- 電子機器部と端子接続部をシングルチャンバハウジングに格納
- 表示部は 90 ° 単位で取付け可能

#### **12.7.2 質量**

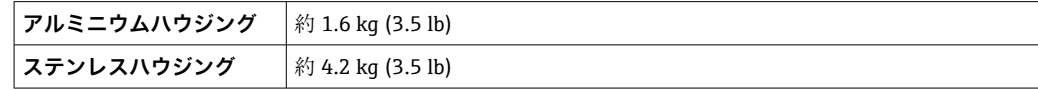

### **12.7.3 材質**

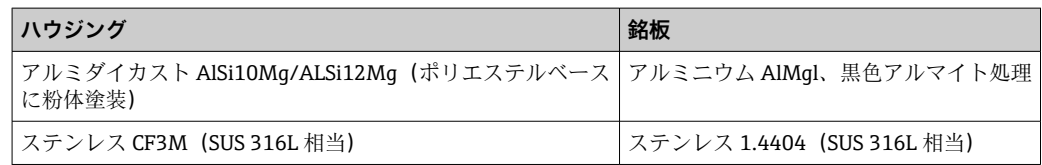

#### **12.7.4 端子**

最大 2.5 mm2 (14 AWG) のケーブルと棒端子

## <span id="page-29-0"></span>**12.8 ヒューマンインターフェース**

### **12.8.1 操作コンセプト**

ハウジングを開けた状態で、機器内蔵の3つのキーで操作(-/+/E)

#### **12.8.2 現場操作**

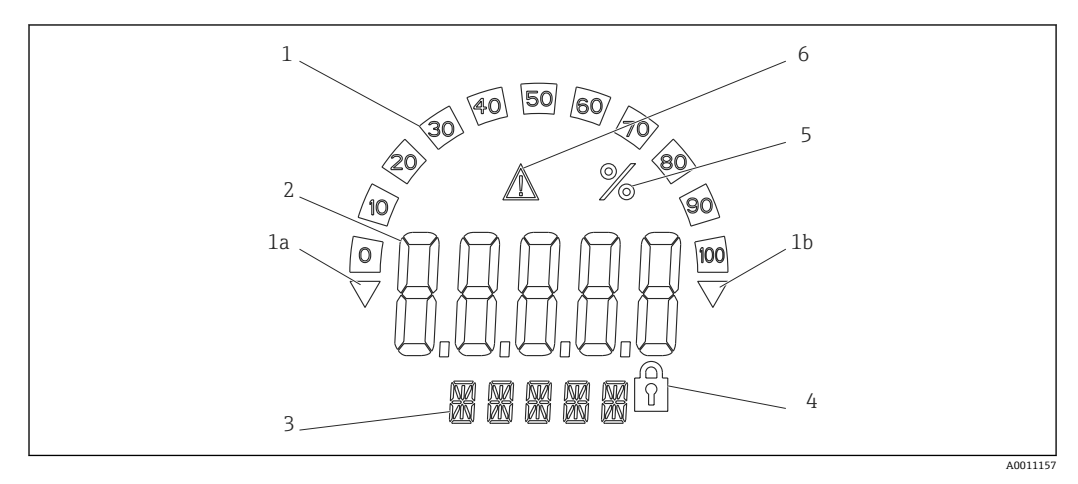

**図 14 プロセス表示器の液晶ディスプレイ(バックライト、90 単位で取付け)** 

- 1 バーグラフ表示
- 1a アンダーレンジのマーク
- 1b オーバーレンジのマーク
- 2 測定値表示、数字高さ 20.5 mm (0.8 in)
- 3 14 セグメントの表示部(単位とメッセージの表示)
- 4 「プログラミングロック」シンボル
- 5 単位「%」
- 6 「エラー」警告アイコン
- 表示領域
- $-19999 +99999$
- オフセット
- $-19999 +99999$
- 信号化
- オーバーレンジ/アンダーレンジ
- リミット値のオーバーカット/アンダーカット リミット値のオーバーレンジ/アンダーレンジ

### **12.8.3 リモート操作**

#### **設定**

機器は FieldCare PC ソフトウェアを使用して設定できます。FieldCare Device Setup は、Commubox FXA291 および TXU10-AC の納入範囲に含まれます(「アクセサリ」を 参照)。または、www.endress.com から無料でダウンロードできます。

#### **インターフェース**

機器の設定インターフェース:インターフェースケーブルを介して PC に接続します (「アクセサリ」を参照)。

#### <span id="page-30-0"></span>**設定可能な機器パラメータ**

測定次元、測定範囲(リニア/開平処理)、オペレータコードによる設定ロック、フェー ルセーフモード、デジタルフィルタ(ダンピング)、オフセット、リミット値(最小/最 大/アラーム)、アラームリミット値のユーザー設定が可能

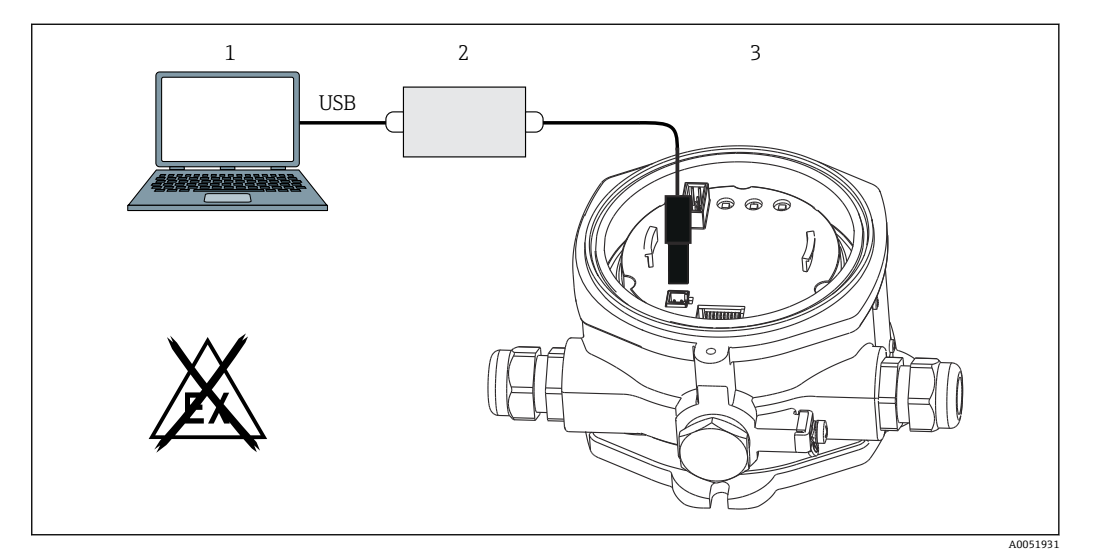

- ■15 PC ソフトウェアによる設定
- 1 PC 設定ソフトウェア
- 2 USB ボックス設定キット
- 3 プロセス表示器

## **12.9 認証と認定**

本製品に対する最新の認証と認定は、www.endress.com の関連する製品ページから入 手できます。

- 1. フィルタおよび検索フィールドを使用して製品を選択します。
- 2. 製品ページを開きます。
- 3. 「**ダウンロード**」を選択します。

#### **12.9.1 UL 認定**

詳細については、UL Product iq™ を参照してください(「E225237」で検索)。

### **12.10 関連資料**

■ 関連する技術資料の概要については、以下を参照してください。

- ■デバイスビューワー [\(www.endress.com/deviceviewer](https://www.endress.com/deviceviewer)):銘板のシリアル番号を 入力します。
	- Endress+Hauser Operations アプリ:銘板のシリアル番号を入力するか、銘板の マトリクスコードをスキャンしてください。

## **12.10.1 資料の機能**

ご注文のバージョンに応じて、以下の資料が提供されます。

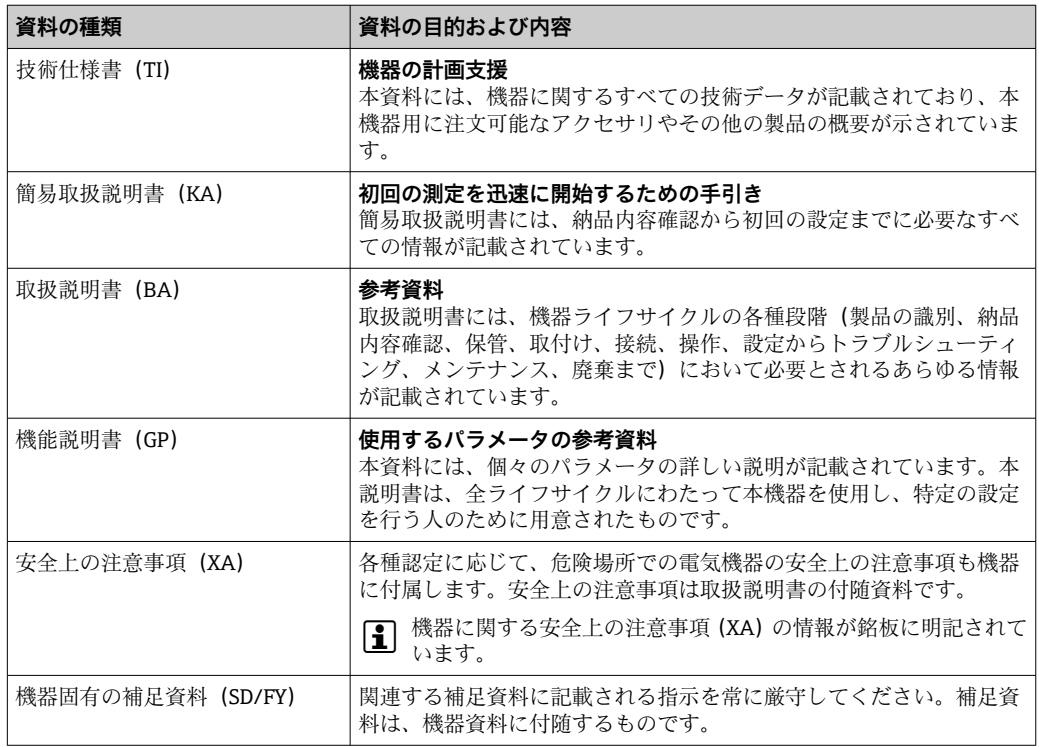

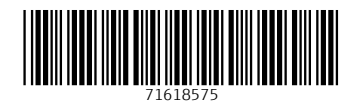

www.addresses.endress.com

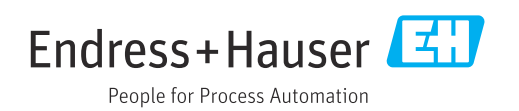